## فصل اول (كليات)

#### ١-١-١ موارد احتياطي لازم

- -١ دستگاه اينورتر بايد توسط كاركنان فني و باتجربه ، نصب و راه اندازي شود كه با طرز تنظيم پارامتر ، اصول و مباني برق ، نصب و سيم بندي آشنايي كافي را داشته باشد تا از بروز هرگونه حادثه جلوگيري شود.
- -٢ در ق سمت ورودي برق دستگاه ميتوانيد از رله يا كنتاكتور براي قطع و و صل برق ا ستفاده كنيد ، ولي هيچگاه نبايد در خروجي اينورتر و بين موتور و اينورتر كنتاكتور قرار دهيد.
- -٣ قبل از هرگونه تعمير يا بازر سي ، برق ا صلي را قطع كنيد تا چراغ ن شانگر برق ورودي خاموش شود و سپس توســـط مولتي متر اطمينان پيدا كنيد كه بين ترمينال هاي P و N هيچ ولتاژ DC قرار ندارد(توجه داشـــته باشيد كه اين ولتاژ تا ٦٥٠ ولت مي باشد!)
- -٤ قبل از تنظيم فركانس خروجي بيش از Hz60 ، از توانايي و ايمني موتور اطمينان حاصـــل كنيد تا به موتور آسيب نرسد.
	- -٥ چنانچه از دستگاه اينورتر براي مدت طولاني استفاده نمي كنيد برق دستگاه را قطع كنيد.
		- -٦ دستگاه اينورتر را از طريق قطع و وصل برق اصلي ورودي خاموش و روشن نكنيد.
- -٧ با توجه به شـرايط آب و هوايي و محيط كار نسـبت به نظافت اينورتر مخصـوصـاً فن دسـتگاه اقدام كنيد(عمر مفيد فن حداكثر ٣ سال است).
- -٨ اگر اينورتر بيش از سه ماه در انبار نگه داري شده و هنوز ا ستفاده نكرده ايد ، دماي محيط نبايد بيش از ٣٠ درجه سانتي گراد باشد و نگهداري بيش از يك سال هم توصيه نمي شود زيرا ممكن است موجب خرابي خازن هاي الكترونيكي دستگاه شود.

#### ١-٢ شرايط محيطي مناسب براي نصب

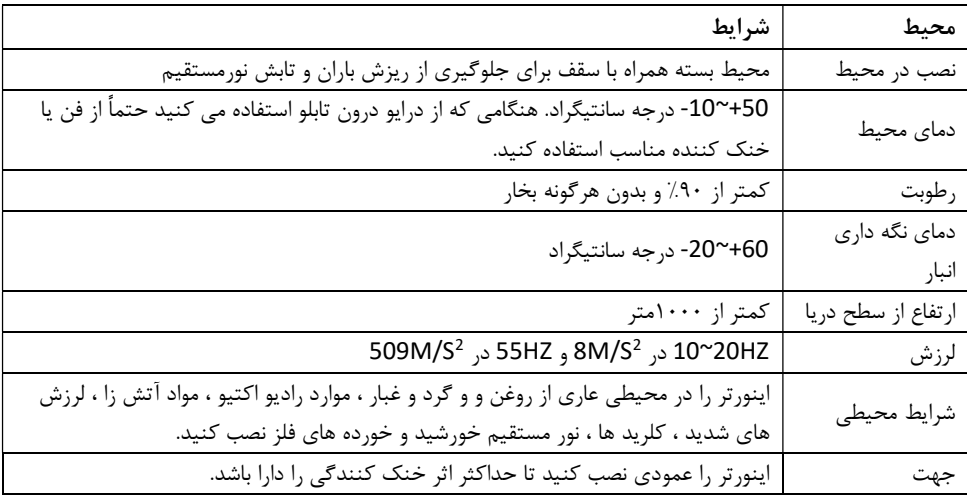

جهت عملكرد بهينه و عمر مفيد طولاني به شرايط محيطي زير توجه كنيد :

١-٣ اطلاعات اوليه و موارد حفاظتي

قبل از هرچيز به بررسي پلاكي كه روي اينورتر قراردارد مي پردازيم و پارامتر هاي روي آن را بررسي مي كنيم. همانطوري كه در شكل زير مشاهده مي كنيد.

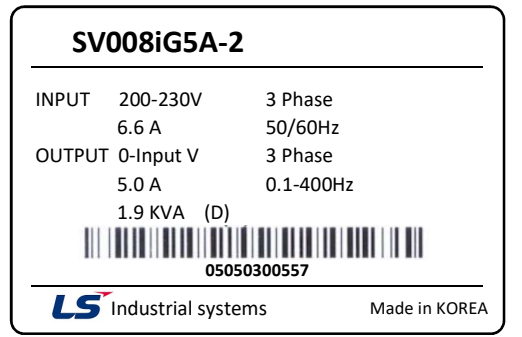

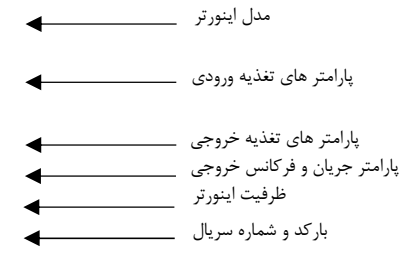

اين برچسب شامل اطلاعاتي در مورد تغذيه ورودي ولتاژ و جريان خروجي اينورتر مي باشد به اضافه شماره سريال و كشور توليد كننده محصول مي باشد.

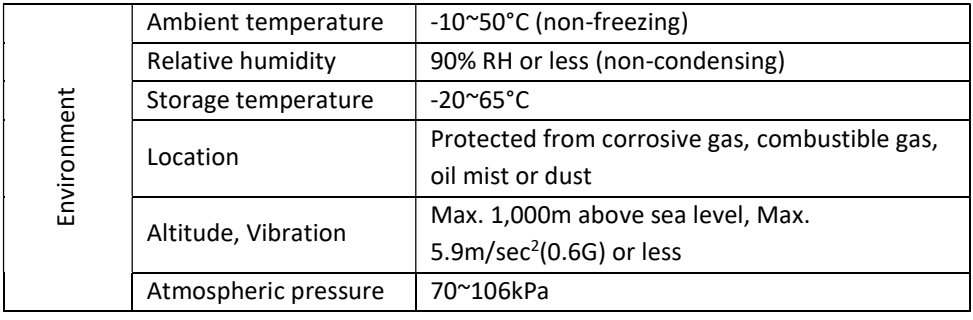

در جدول زير مشخصات توان و ولتاژ مدل هاي مختلف سري A5IG را مشاهده مي كنيد :

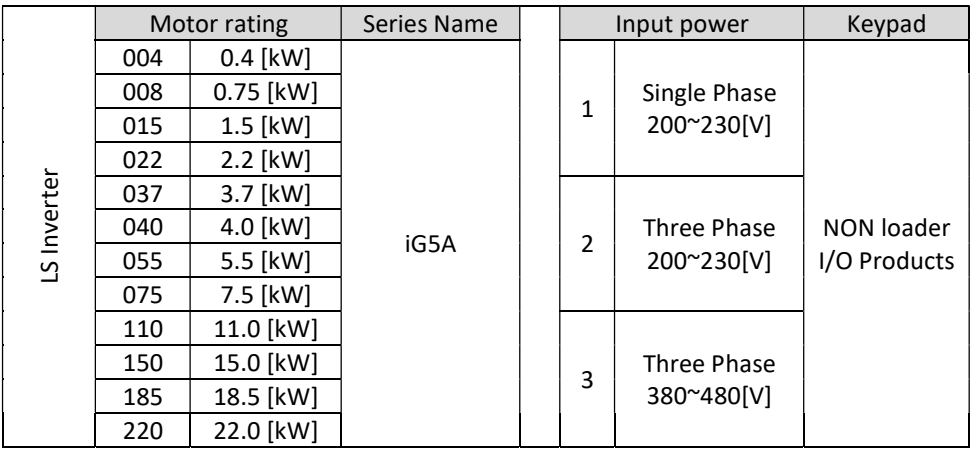

توجه داشته باشيد اگر در هنگام بررسي جعبه اينورتر و يا خود آن مشاهده كرديد كه دستگاه ضربه خورده است يا با مشخصات جعبه همخواني ندارد آن را تعويض كنيد!

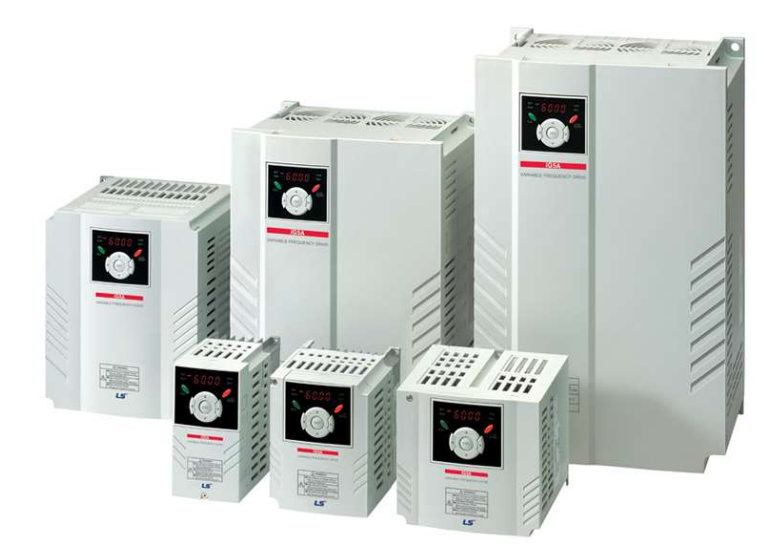

جزئيات ظاهري محصول :

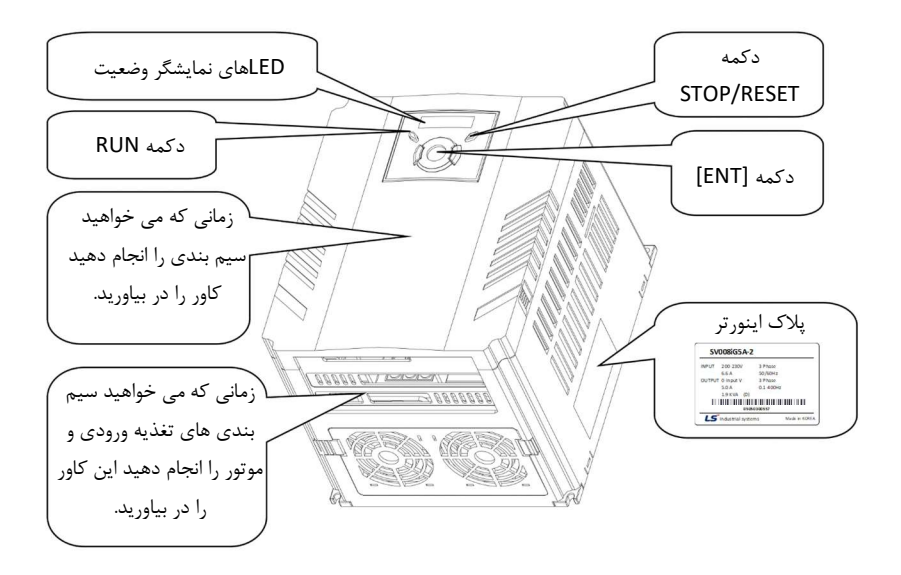

نمايي از داخل اينورتر بعد از آن كه كاور روي آن را برداشتيم مشاهده مي كنيد :

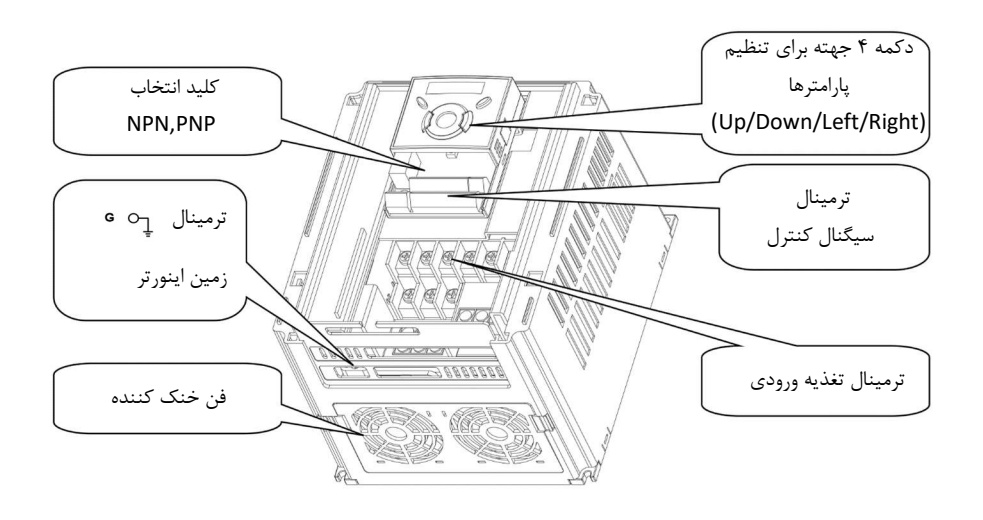

#### ١-٤ نصب و سيم بندي

اينورتر را در محلي نصـــب كنيد كه از نظر لرزش ايمن ( كمتر از L509M/S<sup>2</sup>) و همچنين در محلي نصـــب كنيد كه محدوده دماي آن حداكثر 50~-10 درجه باشد . همانطور كه در شكل مشاهده مي كنيد در اطراف اينورتر حرارات بالايي وجود دارد كه مي تواند به قطعات ديگر صدمه وارد كند، پس فاصله مناسب را رعايت كنيد.

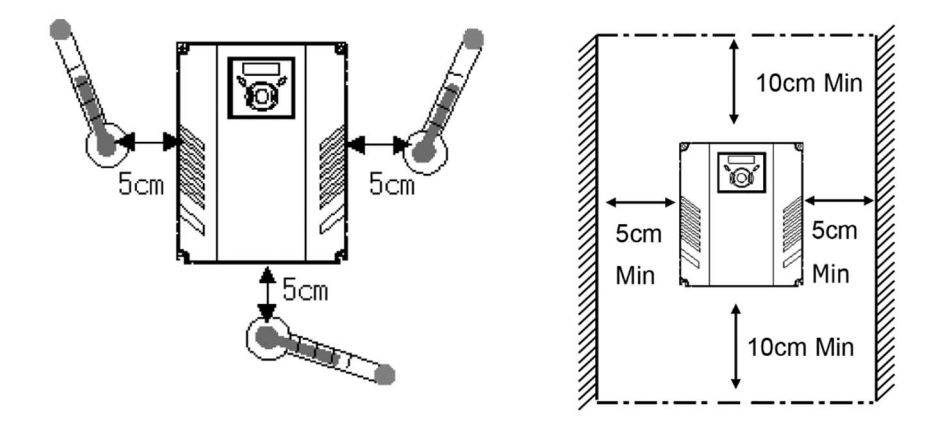

مطابق شكل زير اگر دو اينورتر يا بيشتر را در يك تابلو واحد قرار دهيد حتماً به فاصله استاندارد آن ها و سيستم تهويه مناسب توجه كنيد.

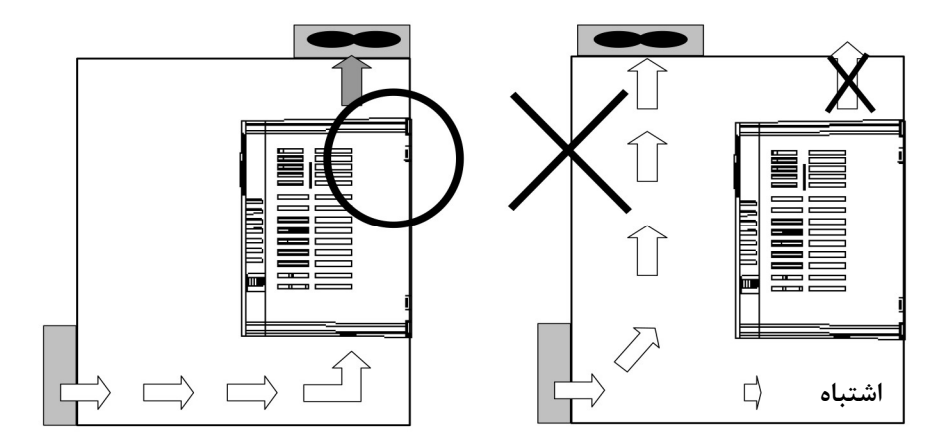

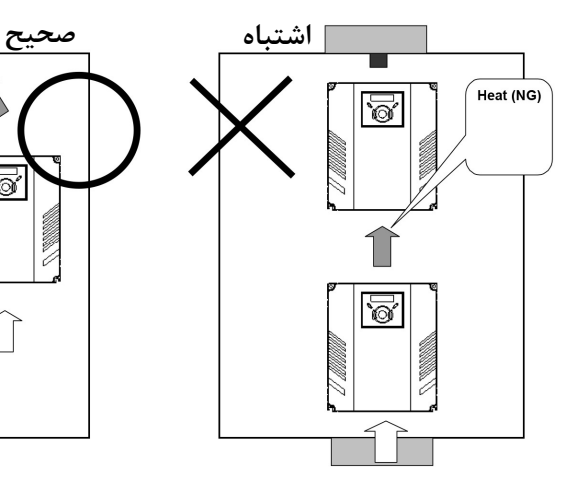

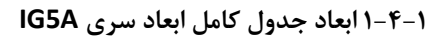

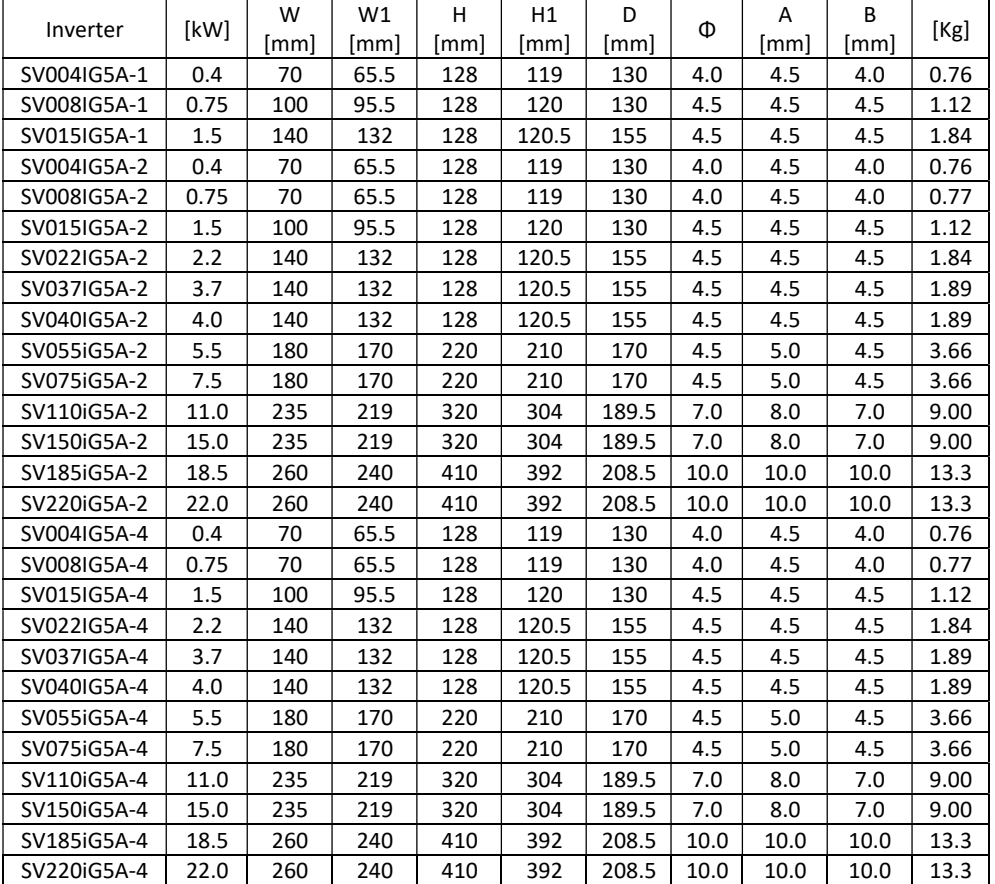

Ó

V MINIS

Ó

 $\widehat{1}$ 

N MMM

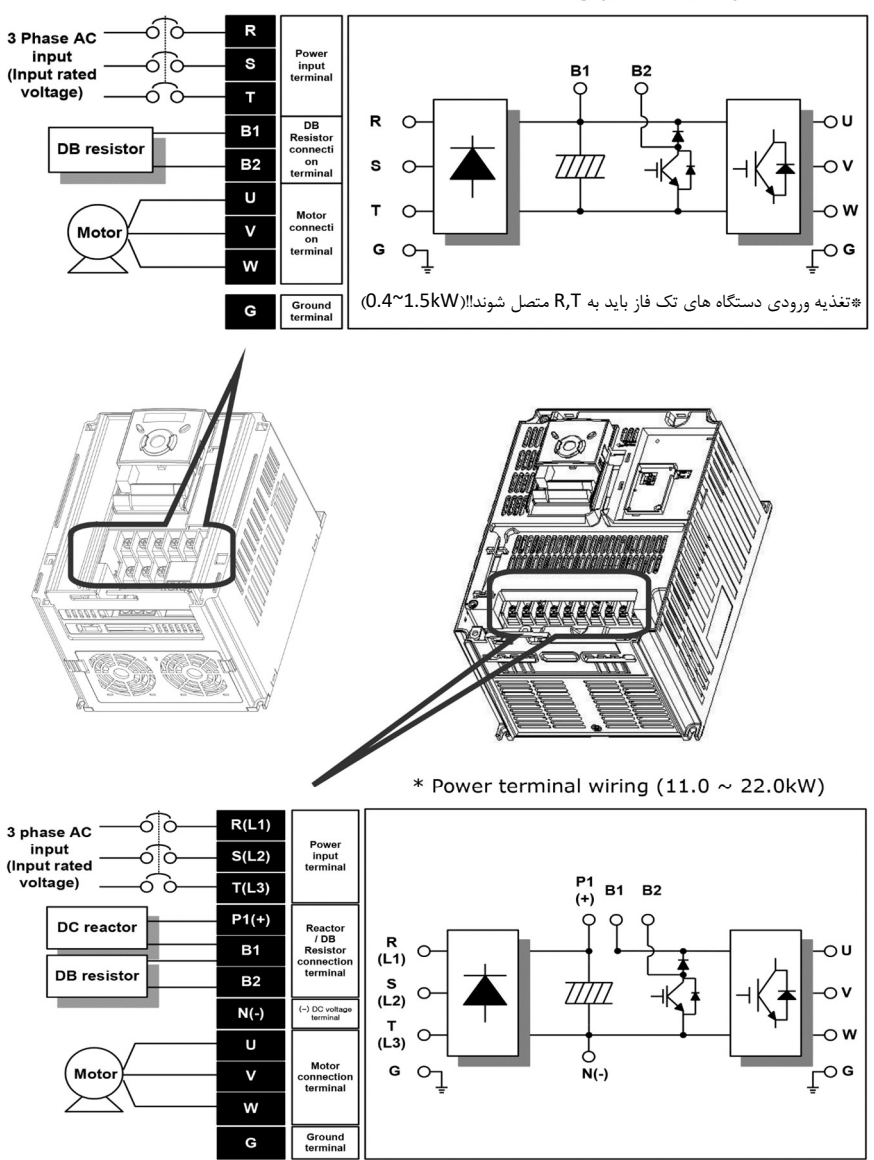

\* Power terminal wiring  $(0.4 \sim 7.5 \text{kW})$ 

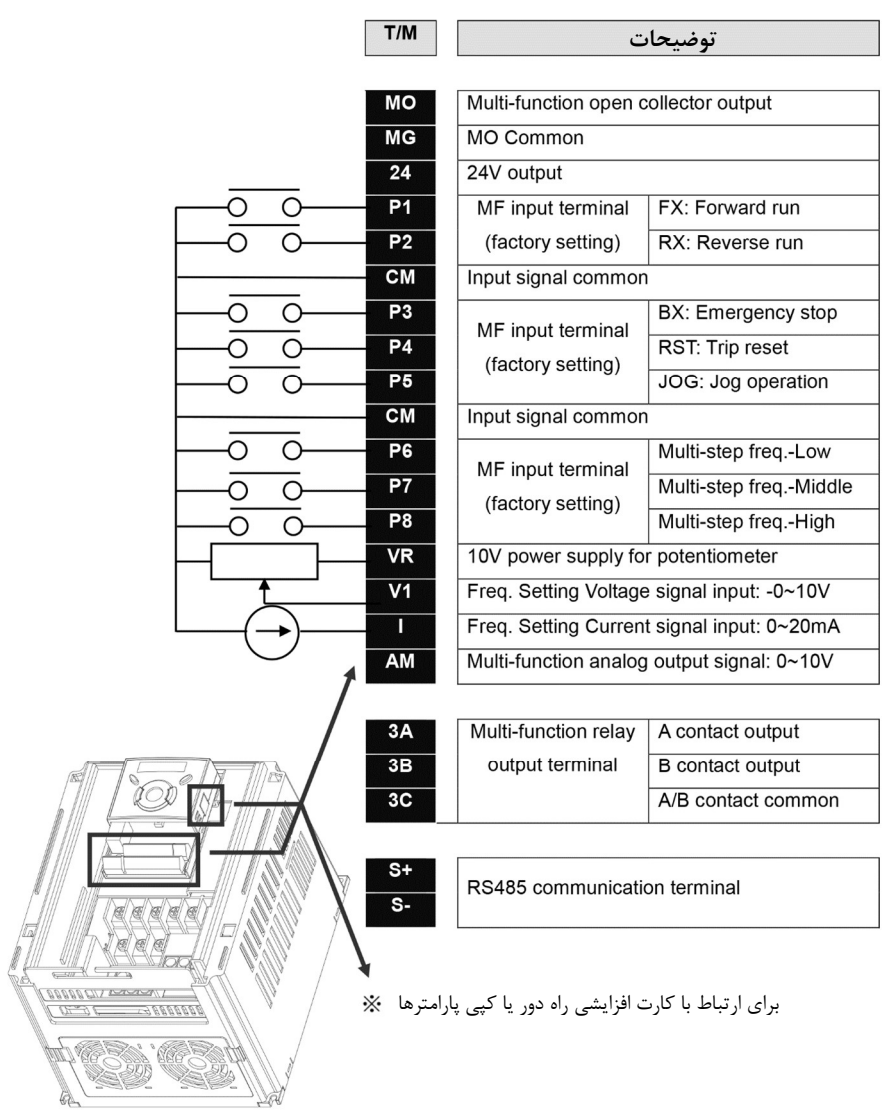

١-٤-٣ مشخصات سيم بندي بلوك ترمينال قدرت :

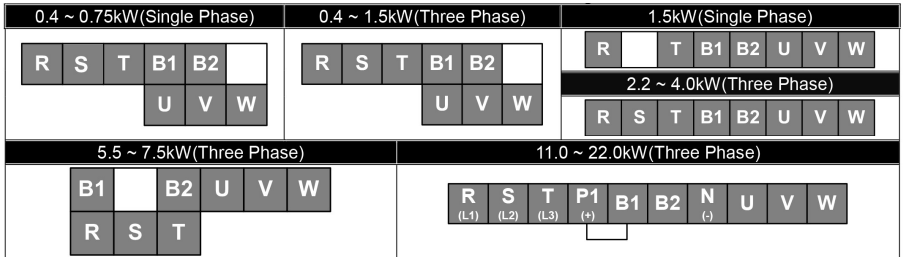

براي اتصال اينورتر به زمين حتمًا دقت كنيد كه در كلاس V230 حداكثر مقدار امپداس خط زمين Ω100 و در كلاس V460 اين مقدار كمتر از Ω10 باشد.

در شكل زير محل اتصال سيم Ground را مشاهده مي كنيد.

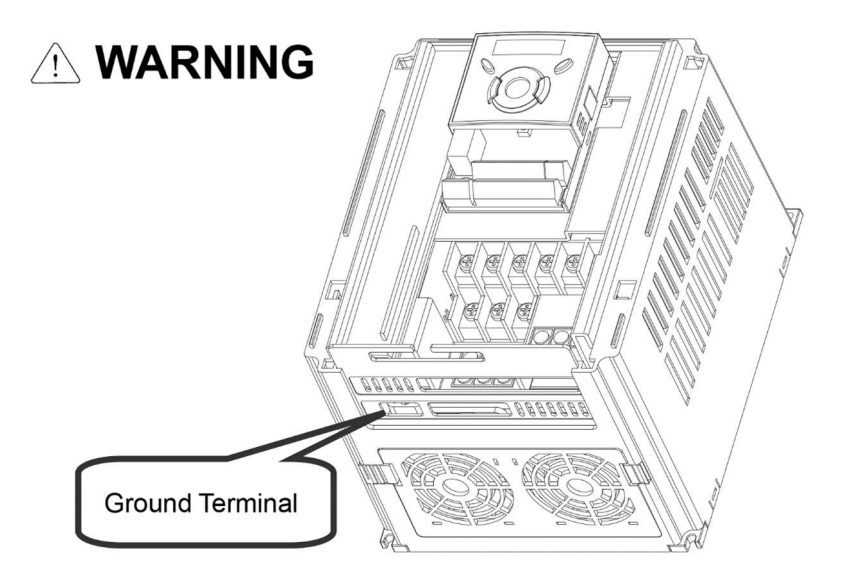

١-٤-٤ خصوصيات ترمينال كنترلي

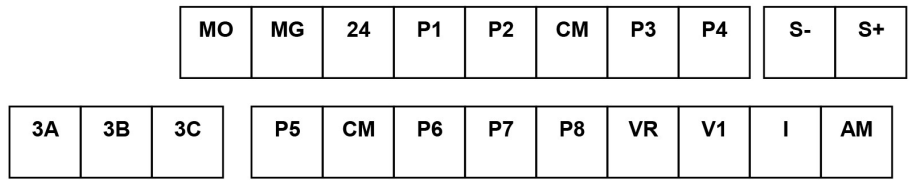

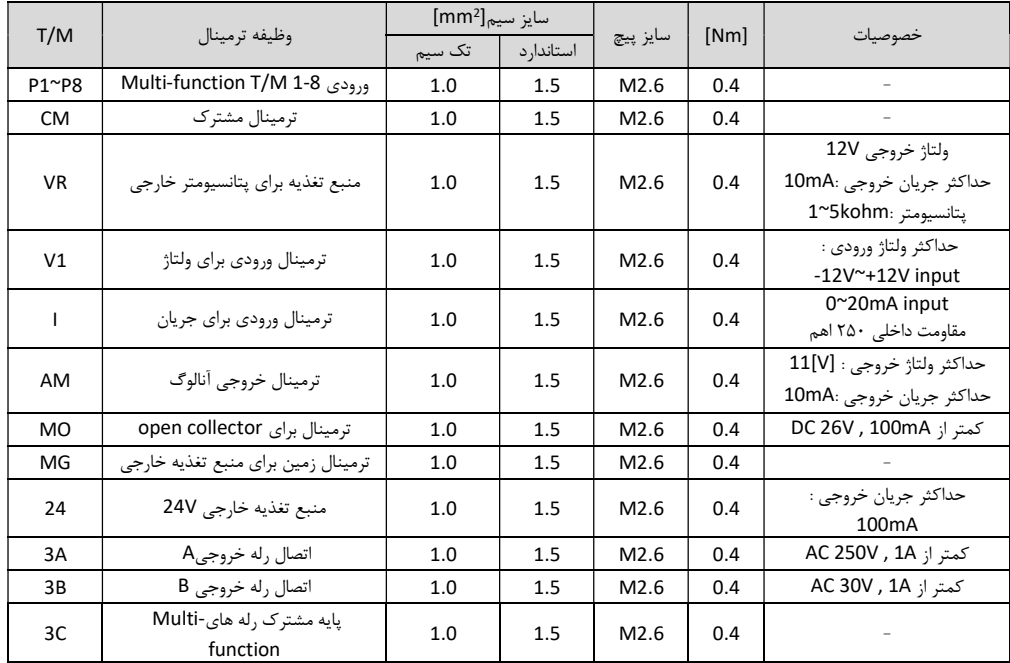

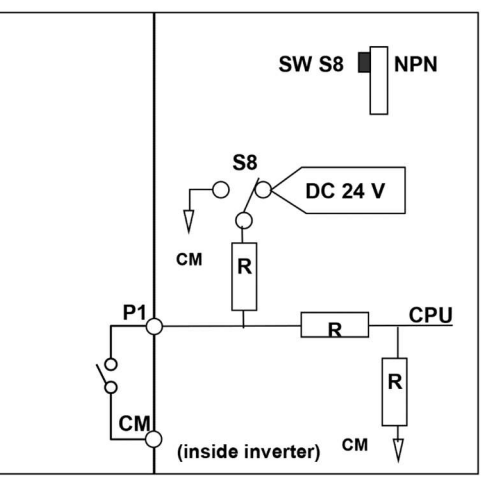

#### DC 24V inside inverter [NPN]

external DC 24V [PNP]

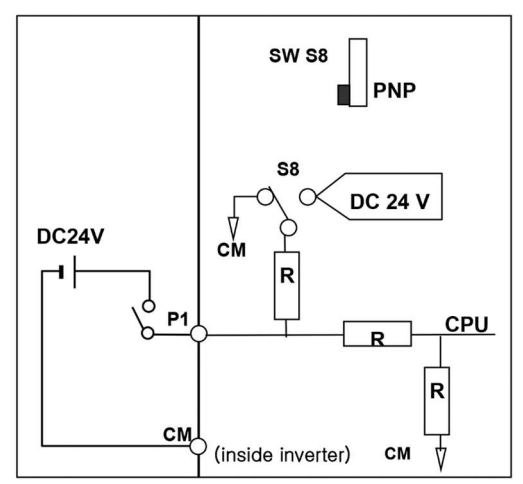

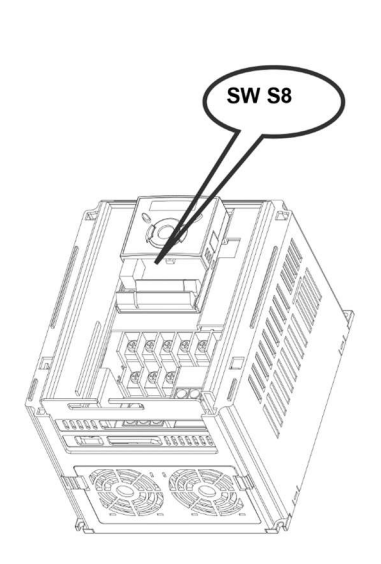

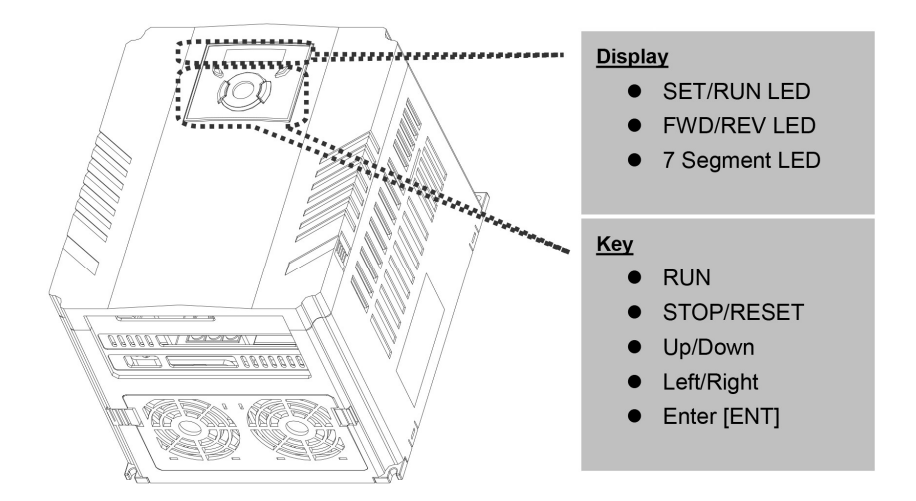

١-٥-١ ويژگي هاي Keypad :

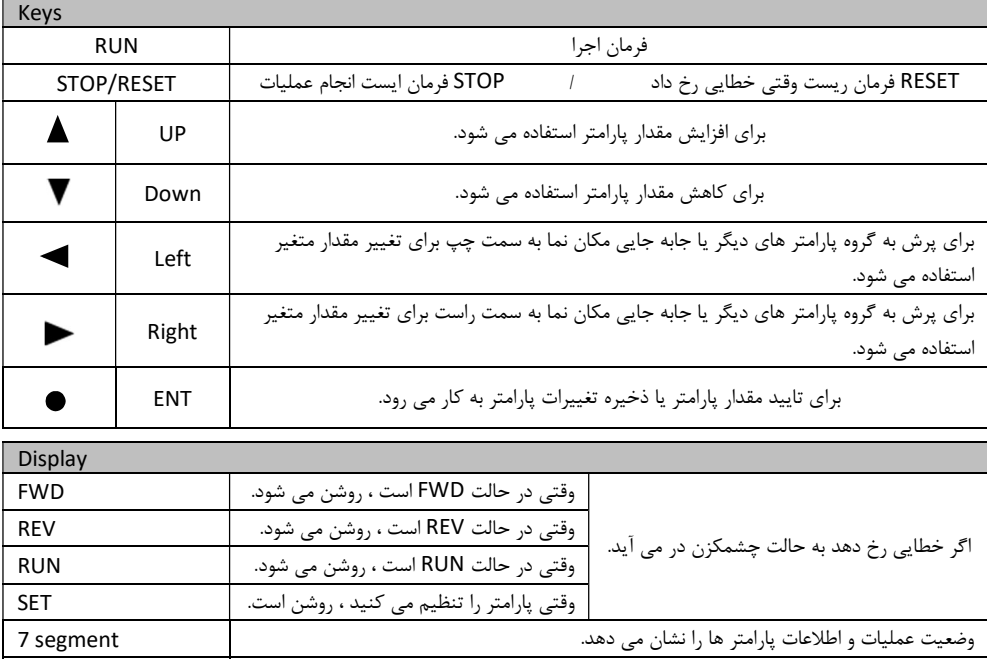

١-٥-٢ نمايش الفباي اعداد بر روي LED هاي Keypad

| Ū                       | 0                       | Я | Α            | بر          | Κ | IJ               | U            |
|-------------------------|-------------------------|---|--------------|-------------|---|------------------|--------------|
| $\mathbf i$             | $\overline{1}$          | Ь | B            | L           | L | IJ               | $\mathsf{V}$ |
| $\vec{c}$               | $\overline{\mathbf{c}}$ | Ĺ | С            | $^{\prime}$ | M | $^{\prime}$<br>- | W            |
| $\overline{\mathbf{z}}$ | 3                       | d | D            | П           | N | 5                | X            |
|                         | 4                       | Е | E            | Ū           | O | у                | Υ            |
| $\frac{4}{5}$           | 5                       | ۶ | F            | ρ           | P |                  | Z            |
|                         | 6                       | G | G            | 9           | Q |                  |              |
| 7                       | $\overline{7}$          | Н | Η            | r           | R |                  |              |
| 8                       | 8                       | I | $\mathbf{I}$ | 5           | S |                  |              |
| 9                       | 9                       |   | J            | F           | T |                  |              |

١-٦ جا به جايي به گروه هاي ديگر

مطابق با شكل زير در سري A5IG ، چهار گروه پارامتر مختلف وجود دارد.

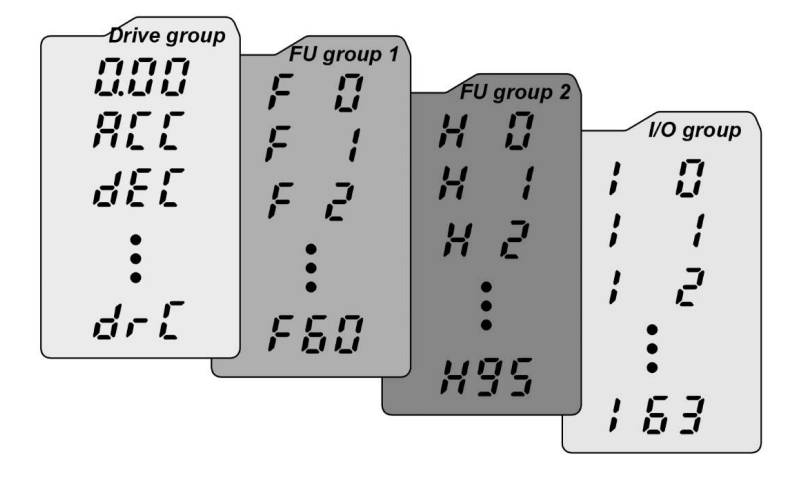

Drive شامل پارامتر هاي پايه و ضروري در وضعيت Run مي باشد. مانند Frequency Taraget) فركانس نشان) ، زمان Decel/Accel) شتاب و توقف).

1group Function : شامل توابع و پارامترهاي پايه براي تنظيم فركانس و ولتاژ خروجي.

2group Function : شامل پارامتر ها و توابع پيشرفته مانند كنترلرPID .

l/O(Input/output) group: شامل پارامترهايي ضروري جهت ايجاد توالي و استفاده از ترمينال هاي ورودي و خروجي چند وظيفه اي(function-Multi (.

مطابق شكل زير براي جا به جايي گروه ها مي توانيد از كليد هاي راست و چژ كي پد روي اينورتر استفاده كنيد.

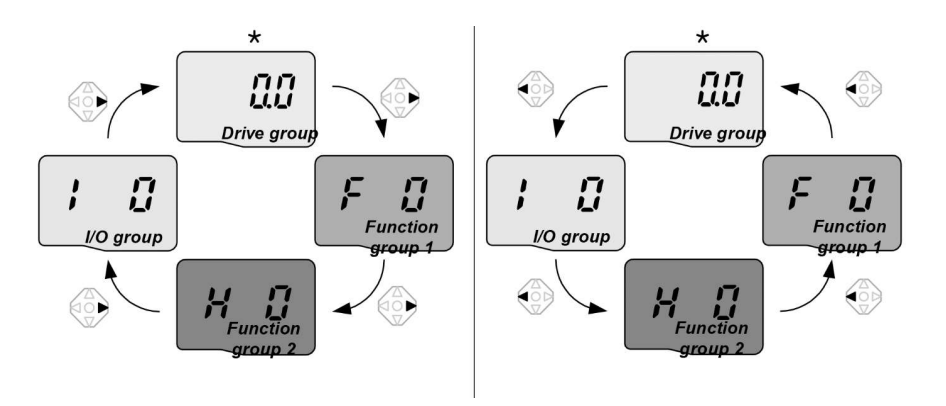

چگونه كد هاي درون يك گروه را تغيير دهيم :

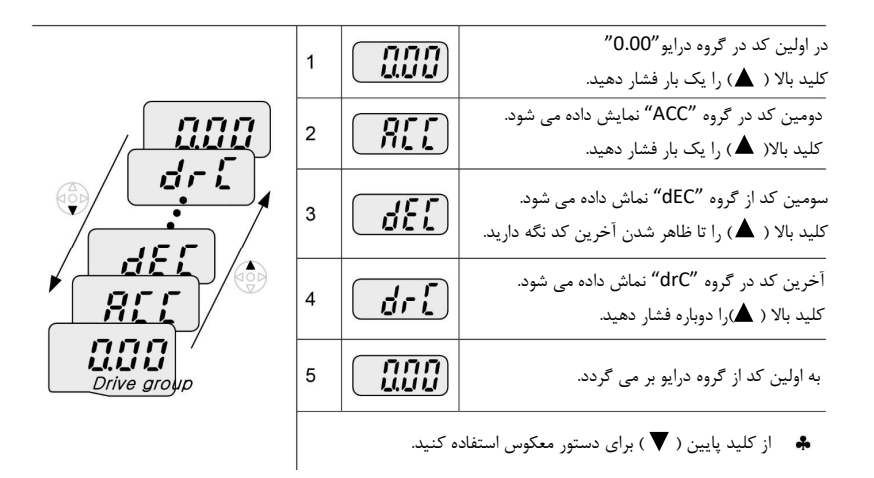

#### ١-٧ تنظيم پارامتر و تغيير مقادير پارامتر در group Drive

در شكل زير تغيير مقدار زمان ACC را از 5.0 ثانيه تا 16.0 ثانيه مشاهده مي كنيد.

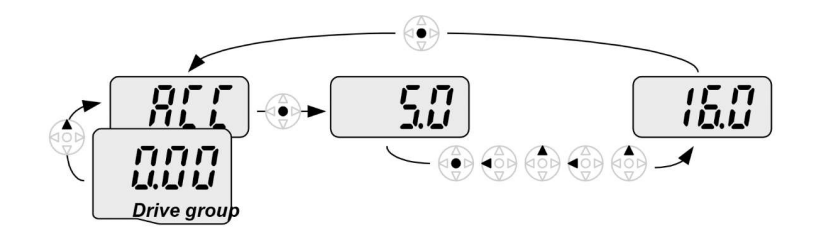

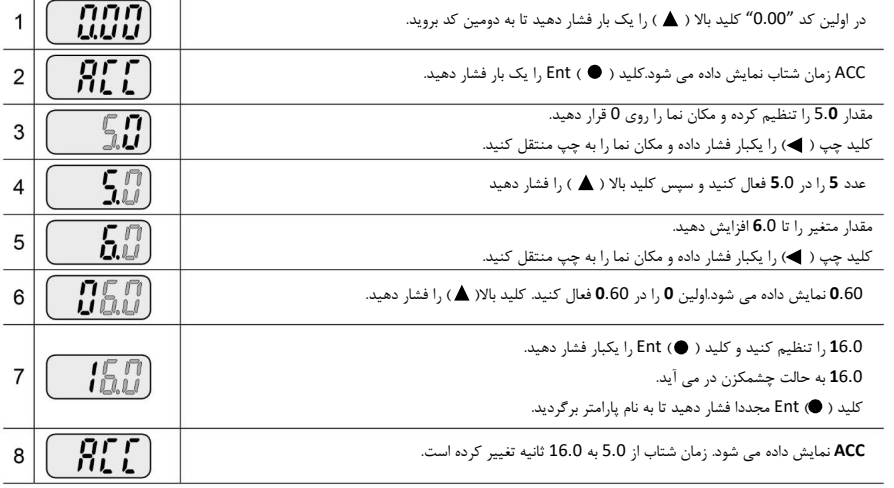

در مرحله ۷ ، كليد چپ( ▶) يا راست( ◆) را در زماني كه 16.0 در حال چشمک زدن است فشار دهيد ،-品 تنظيمات غير فعال مي شود.

# فصل دوم

(روش هاي راه اندازي و تنظيم فركانس)

در اين فصل توابع و پارامتر هاي پايه و اصلي اينورتر و طريقه انجام تنظيمات اوليه براي راه اندازي اينورتر A5IG را به طور كامل بررسي مي كنيم.

٢-١ مدهاي فركانسي

٢-١-١ تنظيمات فركانسي به كمك Keypad اصلي اينورتر

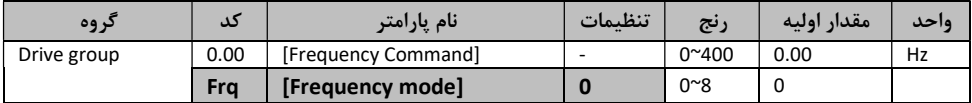

به كمك Keypad مقدار Frq را در مد فركانسي روي 0 تنظيم كنيد. فركانس مطلوب را روي مد 0.00 قرار داده و كليد ( ) Eng/Prog را فشار دهيد تامقدار جاري ذخيره شود. مقدار تغيير را كمتر از حالت 21F) حداكثر فركانس)قرار دهيد. وقتي Keypad راه دور را استفاده مي كنيد ، Keypad روي بدنه اصلي غير فعال مي شود!

٢-١-٣ تنظيم فركانس به كمك ورودي v +10~-10 :

| گروه        | کد             | نام يارامتر                     | تنظيمات | رنج             | مقدار اوليه | واحد |
|-------------|----------------|---------------------------------|---------|-----------------|-------------|------|
| Drive group | 0.00           | [Frequency Command]             |         | $0^{\sim}400$   | 0.00        | Hz   |
|             | Frq            | [Frequency Mode]                |         | $0^{\sim}8$     | $\Omega$    |      |
| I/O group   | $\overline{2}$ | [NV input minimum voltage]      |         | $0^{\sim} - 10$ | 0.0         |      |
|             | 3              | [Frequency corresponding to I2] |         | $0^{\sim}400$   | 0.00        | Hz   |
|             | 14             | [NV input max voltage]          |         | $0^{\sim}10$    | 10.00       |      |
|             | 5              | [Frequency corresponding to I4] |         | $0^{\sim}400$   | 60.00       | Hz   |
|             | $16^{\sim}110$ | [V1 input]                      |         |                 |             |      |

در مد فركانسي مقدار Frq را روي ٢ تنظيم كنيد. فركانس تنظيم شده را مي توانيد در 0.00 مشاهده كنيد. سيگنال v±10 را به ترمينال هاي CM و 1V وصل كنيد . فركانس خروجي مطابق با تغييرات ولتاژ v±10 ترمينال 1V مي باشد.

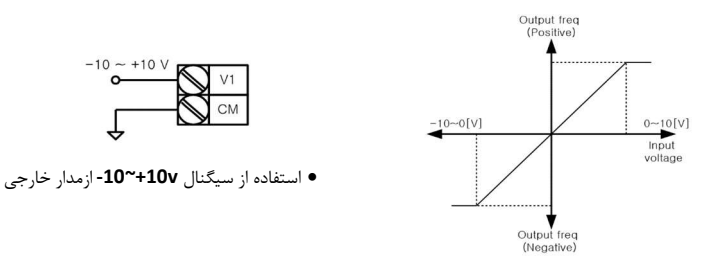

٢-١-٤ تنظيم فركانس به كمك ورودي v10~0 يا ترمينال پتانسيومتر

ازgroup Drive در كد Frq عدد٣را انتخاب كنيد.به كمك سيگنال v0-10 ياپتانسيومتري كه به ترمينال هاي VR و 1V و CM وصل شده اند مي توانيد كنترل موتور را به دست بگيريد.

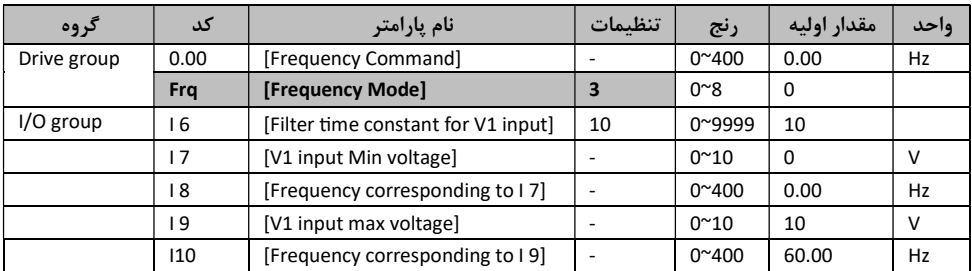

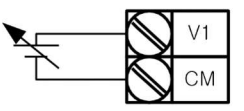

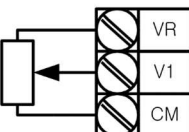

كنترل خارجى به كمك ورودى 10<u>V~0</u> سيم بندى پتانسيومتر V10

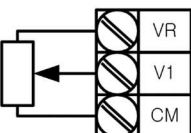

٢-١-٥ تنظيم فركانس به كمك ورودي mA20~0 :

از group Drive در كد Frq عدد ٤ را انتخاب كنيد. ورودي mA20~0 را براي تنظيم فركانس به ترمينال هاي CM و I وصل كنيد.

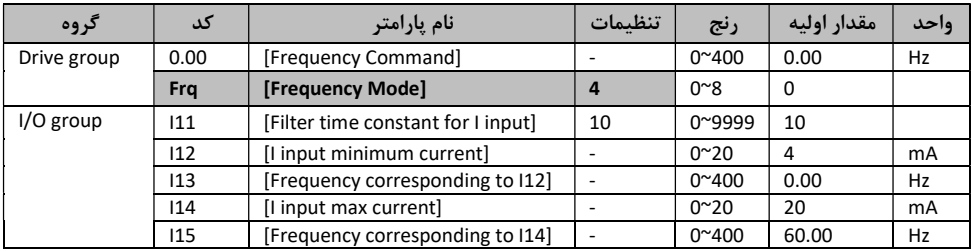

٢-١-٦ تنظيم فركانس به كمك ولوم ديجيتال (Down-UP (

| كروه        | ىد   | نام پارامتر         | تنظيمات | رنج           | مقدار اوليه | ەاحد |
|-------------|------|---------------------|---------|---------------|-------------|------|
| Drive group | 0.00 | [Frequency Command] |         | $0^{\sim}400$ | 0.00        | Hz   |
|             | Fra  | [Frequency Mode]    |         | $0^{\sim}8$   |             |      |

از group Drive در كد Frq عدد ٨ را انتخاب كنيد. كد وابسته 56:I ، 60I ، 61I

#### ٢-١-٧ تنظيم فركانس چند مرحله اي(Step-Multi (

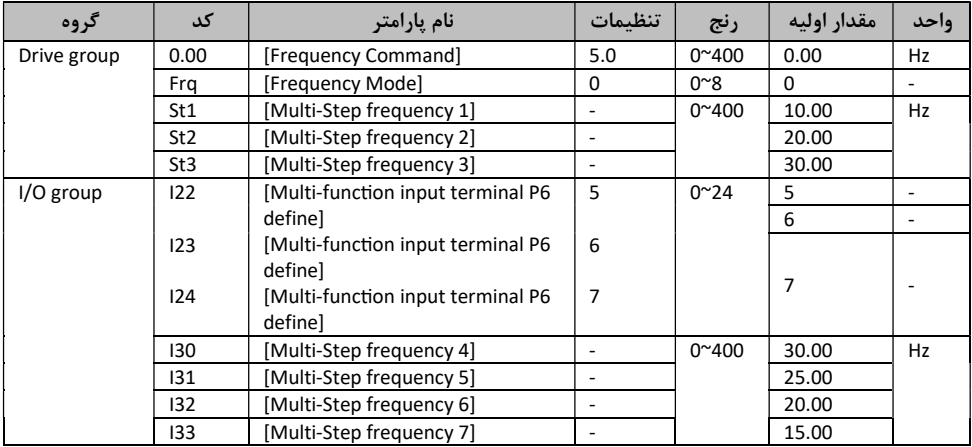

اگر ترمينال هاي 6P تا8P انتخاب شده اند ، 122 تا 24I را به مقدار ٥ تا ٧ تغيير دهيد تا فرمان فركانس

چند مرحله اي را داشته باشيد.

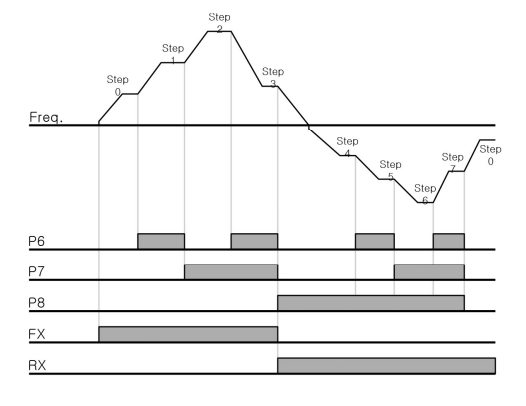

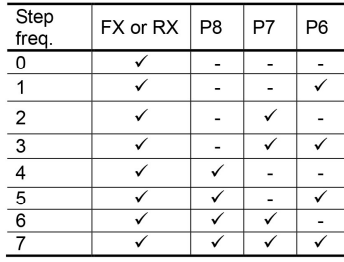

٢-٢ روش تنظيم فرمان راه اندازي

پس از آنكه فركانس كاري اينورتر راتنظيم كرده ايم بايد طريقه دستور راه اندازي را تعيين كنيم. اگر اينورتري را روي فركانس خاصي قرار دهيد و كليد Run روي اينورتر را فشار دهيد ، اتفاقي نمي افتد زيرا مد راه اندازي به صورت پيش فرض روي فرمان از روي ترمينال هاي اينورتر است.

٢-٢-١ راه اندازي به كمك كليد هاي Run و Stop از روي Keypad اصلي اينورتر

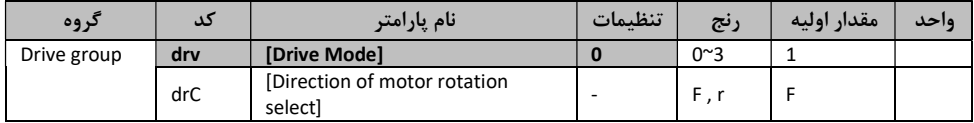

اگر در مد درايو مقدار ، drv را روي 0 تنظيم كنيد . با فشردن كليد Run موتور با فركانس تعيين شده شروع به شتاب گيري مي كند و با زدن كليد stop سرعت آن كم شده تا ايست كامل بكند.

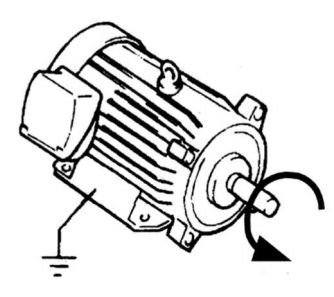

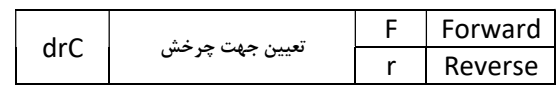

Forward : حركت در جهت عكس عقربه هاي ساعت

#### ٢-٢-٢ راه اندازي به كمك ترمينال هاي RX,FX

در اين مد كه پيش فرض اين پارامتر است فرمان حركت به صورت راستگرد و چپگرد توسط ترمينال هاي 1P و 2P از روي اينورتر صادر مي شود.

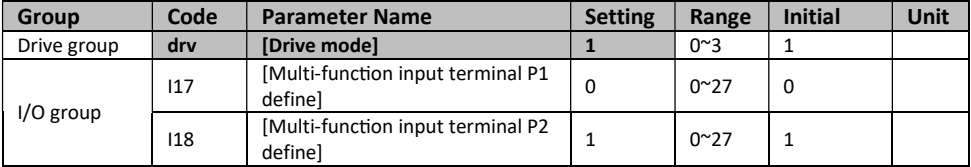

در شكل ٥-١ نمايي از دياگرام زماني اين كنترل را مشاهده مي كنيد :

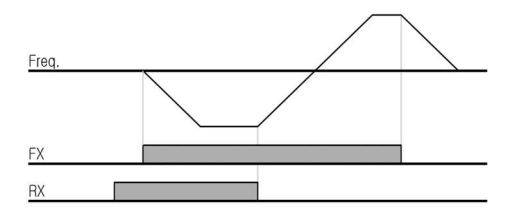

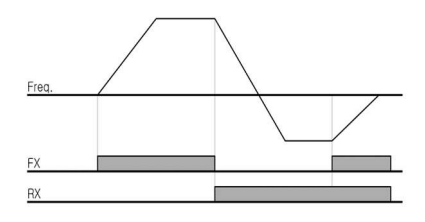

شكل ٥-١ شكل ٥-٢

| Group       | Code | <b>Parameter Name</b>                        | <b>Setting</b> | Range        | <b>Initial</b> | <b>Unit</b> |
|-------------|------|----------------------------------------------|----------------|--------------|----------------|-------------|
| Drive group | drv  | [Drive mode]                                 |                | $0^{\sim}3$  |                |             |
| $1/O$ group | 117  | [Multi-function input terminal P1<br>definel |                | $0^{\sim}27$ | 0              |             |
|             | 118  | [Multi-function input terminal P2<br>definel |                | $0^{\sim}27$ |                |             |

در صورتي كه پارامتر drv را روي 2 قرار دهيم كنترل از طريق ترمينال ٢ مطابق شكل ٥-٢ مي باشد.

#### ٢-٢-٣ فعال و غير فعال كردن مد RX/FX

در اين مد كنترلي مي توانيم در مواردي كه چرخش موتور در جهت خاصي خطر آفرين است و باعث آسيب مي گردد ، مي توانيم آن جهت را غير فعال كنيم.

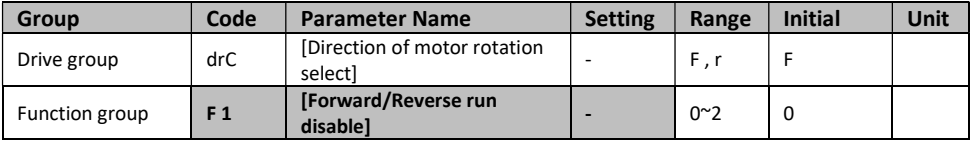

- 0: Forward and Reverse run enable
- 1: Forward run disable
- 2: Reverse run disable

٢-٢-٤ كنترل فعال شدن موتور پس از اتصال برق ورودي

اين پارامتر براي تنظيم اينورتر در زماني كه برق ورودي آن متصل مي شود ، است كه اجازه Run شدن را به صورت خودكار داشته باشد يا نه !

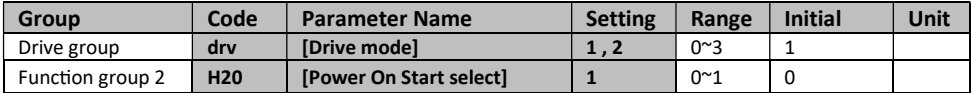

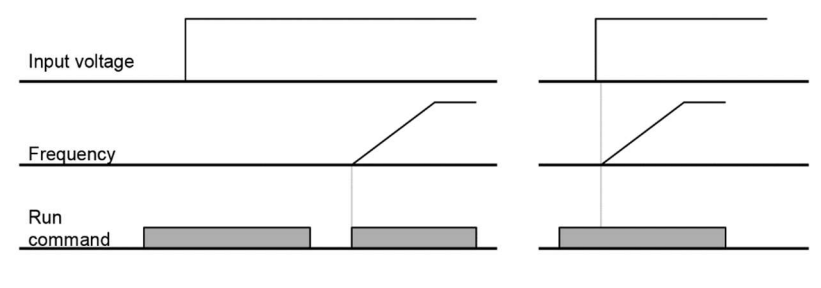

When H20 is 0

When H20 is 1

٢-٣ زمان شتاب و توقف (decal/Accel (و تنظيم خصوصيات

زمان شتاب و توقف همانطوري كه از نامش پيداست براي تعيين زماني است كه فرمان Run صادر مي شود و موتور پس از طي زمان Acc به حداكثر دور تنظيم شده مي رسد و زماني كه فرمان Stop صادر مي شود طي زمان dEC سرعت شفت موتور را تا توقف كامل كم مي كند. پيشنهاد مي شود زمان راه اندازي را جز در موارد خاص كمتر از ٥ ثانيه تنظيم نكنيد. زمان راه اندازي دو مزيت بزرگ دارد كه در درجه اول جريان راه اندازي كمي كه از شبكه مي كشد و مزيت ديگر آن در عمل است كه از حركت ضربه اي موتور جلوگيري مي كند.

٢-٣-١ زمان شتاب/ توقف بر پايه حداكثر فركانس تنظيم مي شوند.

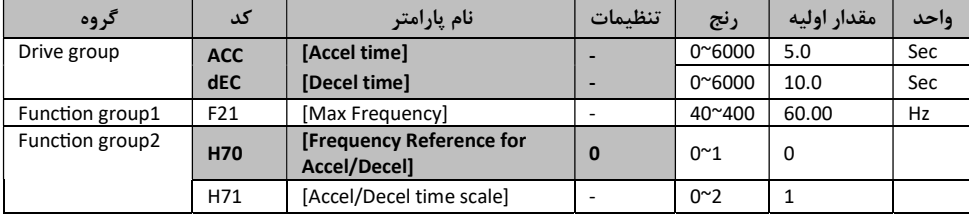

زمان شــتاب/توقف مطلوب را در DEC/ACC ، group Drive. اگر مقدار 70H را برابر 0 قرار دهيد (حداكثر فركانس) زمان شتاب/توقف زماني ا ست كه در ناحيه حداكثر فركانس از HZ 0 گرفته مي شود . زمان شتاب /توقف معمو ًلا در 21F تنظيم مي شوند ، براي مثال اگر 21F را برابر HZ60 قرار داده و زمان شتاب/ توقف را ٥ ثانيه در نظر بگيريد و فركانس راه اندازي را HZ30 آن گاه زمان دسترسي به HZ30 ، ٢/٥ ثانيه خواهد بود.

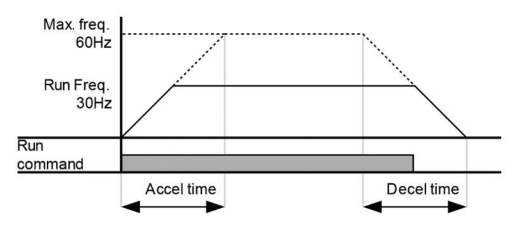

در سري A5IG-SV تا ٥ رقم را مي توان نمايش داد ، بنابراين اگر واحد زمان را روي 00.01 ثانيه قرار دهيم ، حداكثر زمان شتاب/توقف 600.00 ثانيه خواهدبود.

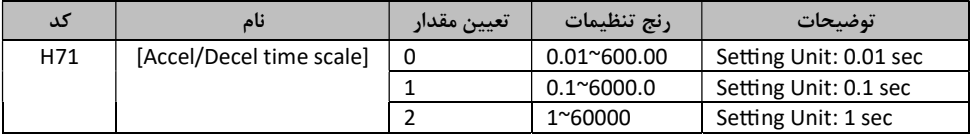

٢-٣-٢ تنظيم چندين زمان شتاب/توقف به كمك ترمينال function-Multi

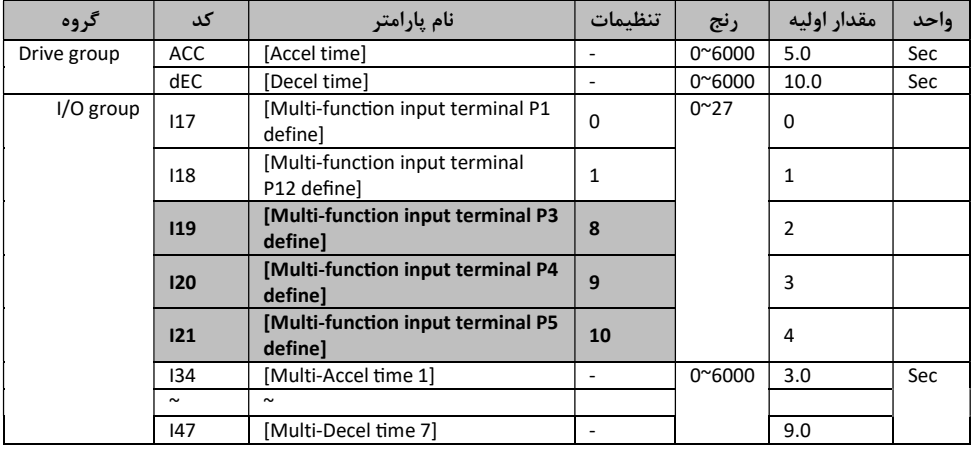

اگر مي خواهيد به كمك ترمينال هاي 3P تا 5P به صورت Decel/Accel-Multi زمان را تنظيم كنيد ،

روي پارامتر هاي 19I20,I21,I مطابق جدول بالا اعداد ٨،٩،١٠ را تنظيم كنيد.

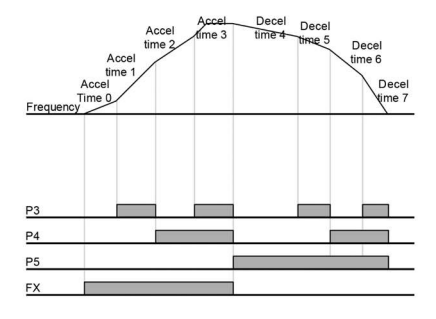

#### Multi-Accel/Decel time

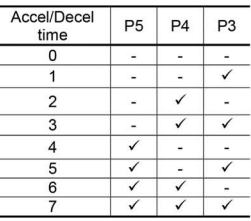

٢-٤ الگوي تنظيم شتاب/توقف

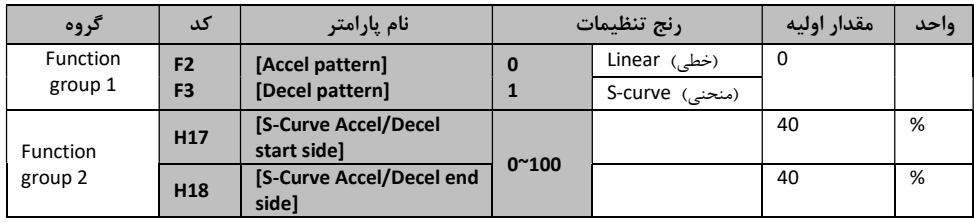

الگوي شتاب /توقف را در 2F و 3F تنظيم كنيد.

Linear) خطي) : الگوي اصلي در اين حالت براي كاربردهايي با گشتاور ثابت است.

curve-c) منحني) : به كمك اين الگو وضعيت شتاب گيري و توقف موتور به صورت يكنواخت و به آرامي صورت مي گيرد.

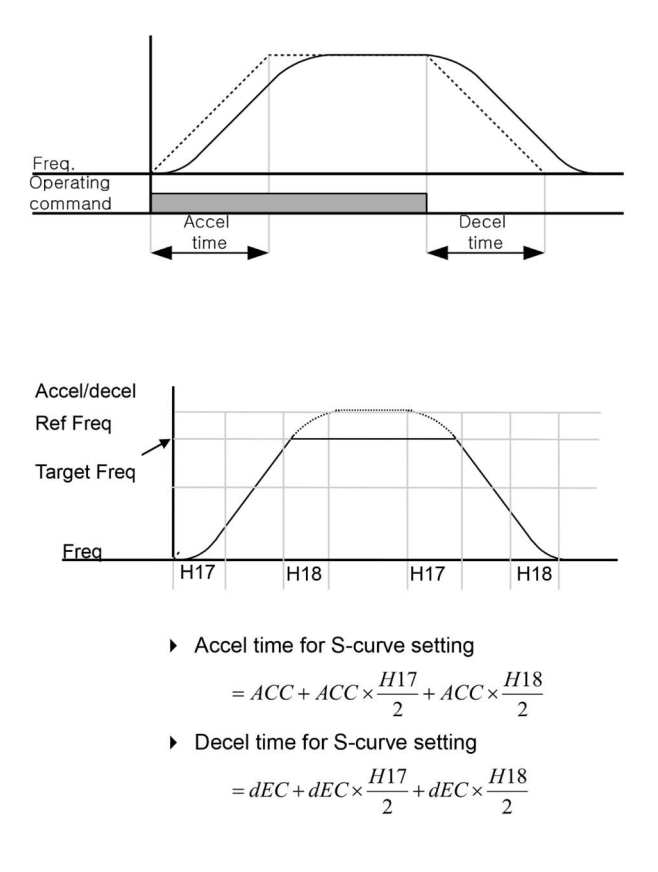

#### ٢-٥ تنظيم ولتاژ خروجي

اين تابع براي تنظيم ولتاژ خروجي اينورتر مي باشد و همانطوري كه در جدول زير مشاهده مي كنيد امكان تغيير از ٤٠ تا ١١٠ درصد از ولتاژ نامي خروجي اينورتر وجود دارد. اين تابع بيشتر مناسب موتورهايي مي باشد كه سطح ولتاژ كاري آنها كمتر از ولتاژ ورودي مي باشد.

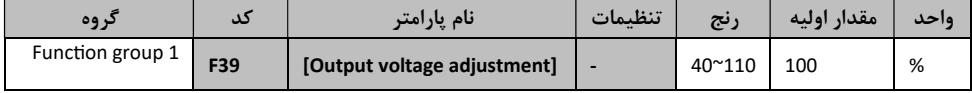

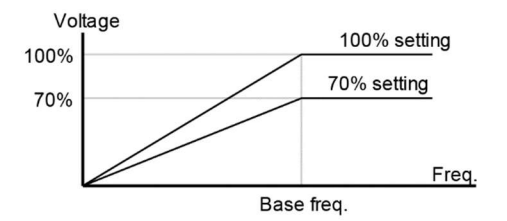

#### ٢-٦ افزايش دستي گشتاور

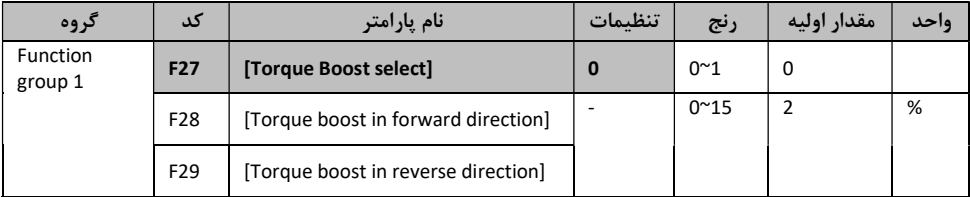

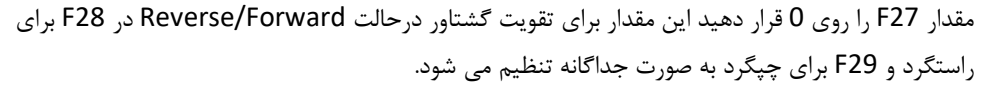

توجه كنيد كه اگر مقدار تقويت از مقدار گشتاور آن خيلي بيشتر تنظيم شود ، ممكن است باعث بالا رفتن حرارت موتور شود!

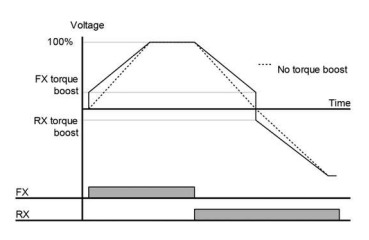

٢-٧ تعيين روش STOP

هرگاه بخواهيم حركت موتور را متوقف كنيم ، اينورتر راه هاي متنوعي را در اختيار ما قرار مي دهد كه در كاربرد هاي مختلف متفاوت است . در ادامه اين روش ها را بررسي مي كنيم.

٢-٧-١ كم شدن سرعت تا توقف كامل موتور

در اين مد كه به صورت پيش فرض در اينورتر فعال است ، با فرمان ترمز يا Stop ، موتور با زمان تعريف شده متوقف (dEC) ، ايست مي كند.

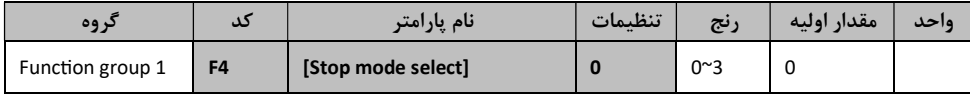

در تابع 4F عدد 0 را وارد كنيد. سرعت موتور در زمان تنظيم شده (stop to decel (شروع به كاهش مي كند تا متوقف شود.

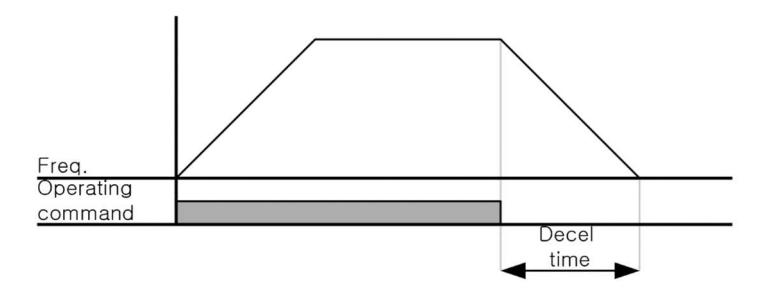

٢-٧-٢ استفاده از ترمز DC براي توقف كامل

در اين روش پس از آنكه سرعت موتور تا نزديك به توقف رسيد ولتاژ DC با فركانس و زمان تعريف شده به استاتور موتور تزريق مي شود تا شفت موتور كاملا متوقف و قفل شود و زماني كه بار با اينرسي بالا به موتور متصل است بسيار مناسب است.

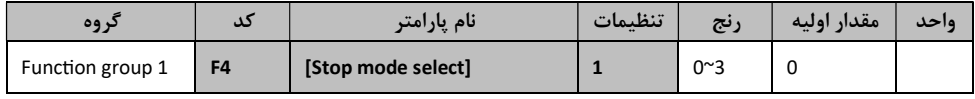

در تابع 4F عدد ١ را وارد كنيد. در هنگام تزريق ولتاژ مستقيم به موتور صدايي از استاتور موتور شنيده مي شود.

٢-٧-٣ چرخش آزاد به نسبت اينرسي حركتي تا توقف كامل

در اين الگو وقتي دستور Off Turned داده مي شود، ولتاژ و فركانس خروجي قطع شده و موتور رها مي شود تا با اينرسي حركتي رتور ، خود متوقف شود.

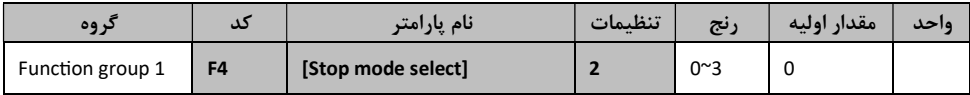

در تابع 4F عدد ٢ را وارد كنيد.

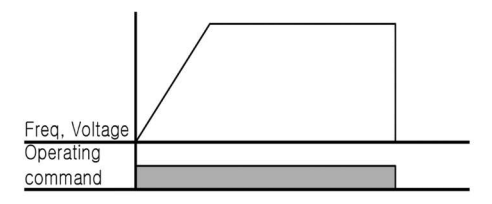

٢-٨ محدوده فركانسي

محدوده فركانسي براي تعيين فركانس شروع و حداكثر فركانس كاري موتور به كار مي رود.

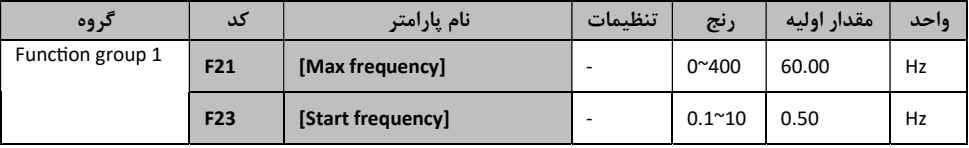

- حداكثر فركانس : بالاترين محدوده فركانس مي باشد . هيچ فركانسي نمي تواند بالاتر از اين محدوده انتخاب شود غير از حالت تعريف شده در [frequency Base [22F
- فركانس شروع : پايين ترين محدوده فركانسي است. اگر فركانس پايين تر از اين محدوده انتخاب شود ، به صورت خودكار مقدار به فركانس شروع تغيير مي كند .

٢-٨-١ متوقف كردن موتور به وسيله تزريق ولتاژ DC

| گروه             | کد             | نام پارامتر                | تنظىمات | رنج            | پیش فرض | واحد |
|------------------|----------------|----------------------------|---------|----------------|---------|------|
| Function group 1 | F <sub>4</sub> | [Stop mode select]         | 1       | $0^{\sim}3$    | 0       |      |
|                  | F8             | [DC Brake start frequency] |         | $0.1^{\sim}60$ | 5.00    | Hz   |
|                  | F <sub>9</sub> | [DC Brake wait time]       |         | $0^{\sim}60$   | 0.1     | sec  |
|                  | F10            | [DC Brake voltage]         |         | $0^{\sim}200$  | 50      | %    |
|                  | F11            | [DC Brake time]            |         | $0^{\sim}60$   | 1.0     | sec  |

ابتدا تابع 4F را برابر ١ قرار دهيد.

8F : فركانسي است كه در زمان ترمز DC روي جريان DC است. 9F : زماني است كه اينورتر خروجي خود را پس از مقدار 8F نگه مي دارد. 10F : اين مقدار به صورت درصد در 33H وارد مي شود كه جريان نامي موتور است و از روي پلاك موتور بايد خوانده و وارد گردد. 11F : زماني است كه براي متغير10F وارد مي شود و در واقع تعيين مي كند كه ولتاژ DC چه مدت به استاتور تزريق گردد .(( ولتاژDC ترمز)) كه پس از 9F براي موتور به كار مي رود. \*اخطار: اگر ولتاژ DC ترمز را براي زمان زيادي به موتور تزريق كنيد ممكن است باعث آسيب ديدن و حرارت بيش از حد موتور شود.

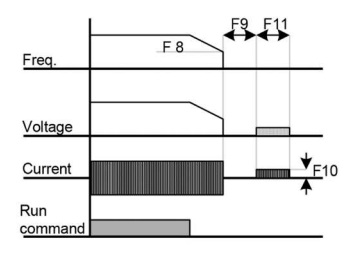

اگر توابع 10F يا 11F را روي ،0 تنظيم كنيم ، ترمز DC راغير فعال مي كنيم . در استفاده از ترمز DC براي بارهايي با اينرسي بالا ، مي توانيد ضريب كنترلي ترمز DC) 37H (را مطابق با جدول زير تنظيم كنيد :

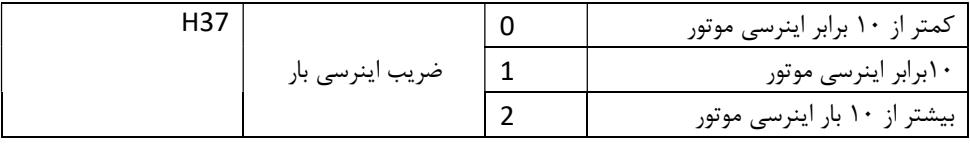

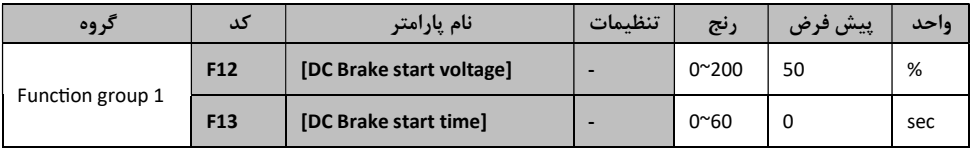

12F : در اين قسمت سطح ولتاژ مورد نظر را به صورت درصد در 33H وارد مي كنيم.

13F : در اين قسمت زمان مورد نظر خود را بر حسب ثانيه وارد مي كنيم كه در آن زمان ولتاژ DC به موتور تزريق شود.

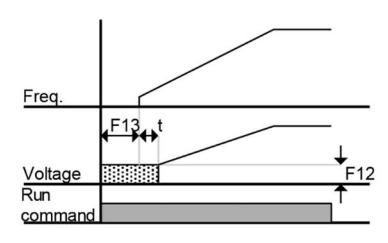

#### ٢-٩ به كار گرفتن Jog

فركانس Jog يكي از پارامتر هاي مهم و كاربردي در كليه اينورتر هاي كنترل موتور مي باشد كه به كمك آن مي توانيد با بالاترين اولويت فركانس كاري موتور را به مقدار مورد نظر تغيير دهيد. فعال شدن اين پارامتر به كمك تحريك ترمينال 5P مي باشد.

#### ٢-٩-١ به كارگيري ترمينال Jog

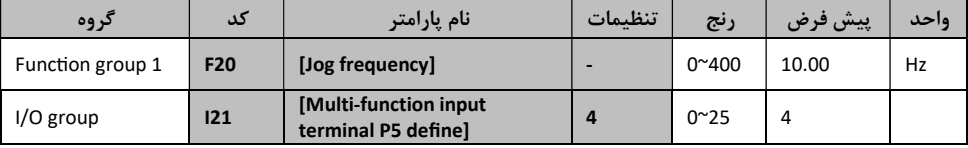

فركانس Jog مورد نظر را در 20F تنظيم كنيد. اگر ترمينال 5P را براي عملكرد Jog انتخاب كرده ايد ، تابع 21I را روي ٤ قرار دهيد. فركانس Jog را بين رنج 21F و 23f تنظيم كنيد.

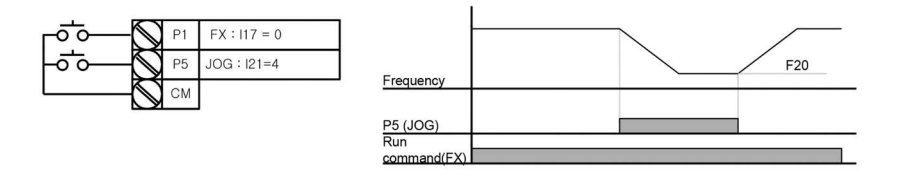

عملكرد Jog بر همه عمليات به غير از دستور توقف اولويت دارد. به همين دليل اگر فركانس Jog را بين -Uo step-Multi,Down و يا wire3- وارد كنيد ، فركانس Jog اعمال مي شود.

٢-١٠ كليد هاي Down-Up درايو

در اين تابع مي توانيد به كمك چند كليد سرعت موتور را در رنج تعريف شده اي تغيير دهيد.

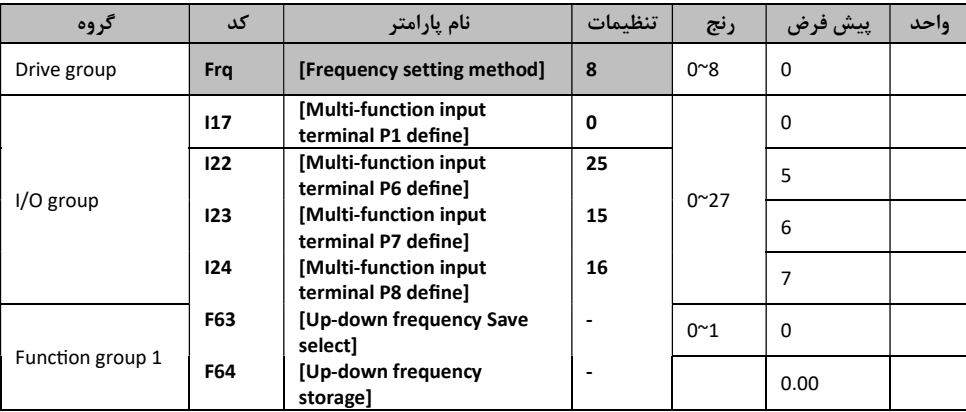

٢-١٠-١ تابع ذخيره سازي Down-Up

در group Drive قسمت كد frq ، عدد ٨ را انتخاب كنيد .ترمينال مورد نظر را براي استفاده از Down-Up از بين 8P~1P انتخاب كنيد. در Group O/I ، به صــورت جداگانه پارامتر هاي23I و 24I را روي ١٥ و ١٦ تنظيم كنيد. اگر تابع 63F ) ذخيره فركانس Down-Up (را در وضعيت ١ قرار دهيد ، فركانس اينورتر قبل از آنكه متوقف شود يا سرعت آن كم شود در متغير 64F ذخيره مي شود.

٢-١٠-٢ انتخاب مد Down-Up:

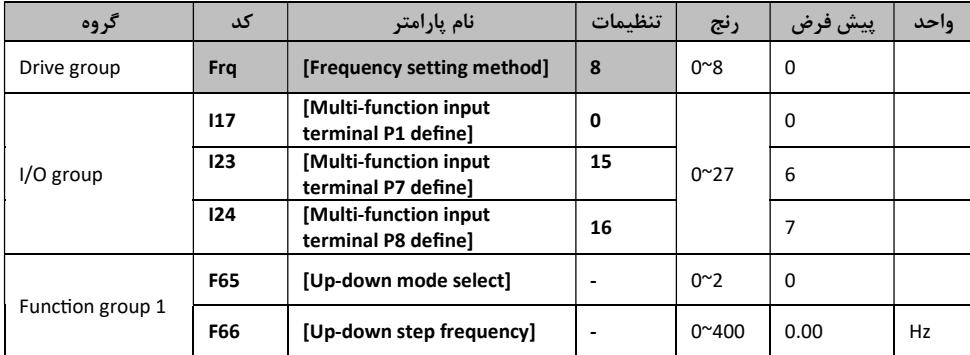

در group Drive قسمت كد frq عدد ٨ را انتخاب كنيد. در تابع 66F مي توانيد پله هاي فركانسي را تعيين كنيد يعني با هر بار تحرك Up يا Down چند پله فركانسي اضافه يا كم شود. اگر 65F را برابر 0 قرار دهيد با فشردن كليد Up سرعت تا رسيدن به مقدارMax افزايش مي يابد و با فشردن كليد Down تا تاوقف كامل سرعت آن كم مي شود.

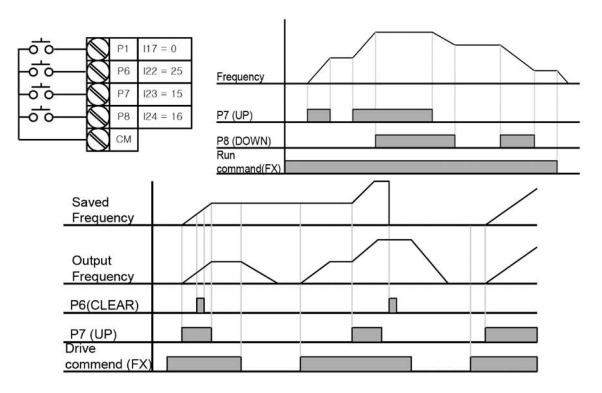

#### ٢-١١ كنترل موتور به كمك مد Wire3-

در اين مد كنترلي همانطوري كه از دياگرام عملكرد آن مشــخص اســت ، به كمك دو ورودي كه به صــورت ش ستي مي با شند مي توان به موتور فرمان حركت به صورت را ستگرد و چپگرد را اعمال كرد البته م شروط بر اينكه ترمينال 8P فعال باشد.

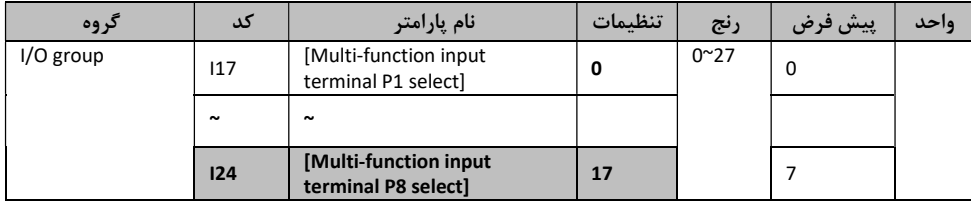

براي اسـتفاده از عملكرد wire3- از تريمنال هاي 1P تا 8P اسـتفاده كنيد. اگر 8P را انتخاب كرده ايد ، 22I را روي ١٧ تنظيم كنيد. پهناي باند پالس نبايد از ٥٠ ميلي ثانيه كمتر باشـــد. در عملكرد wire3- مقدار سيگنال ورودي ذخيره مي شود.

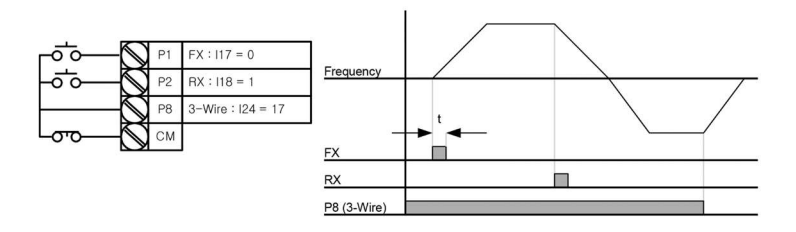

#### PID (Proportional-Integral-Derivative)كننده كنترل ٢-١٢

كنترل كننده PID يا تناسـبي ، انتگرالي، مشـتق گير يكي از كاملترين و كاربرديترين شـيوه هاي كنترل حلقه بسته مي باشد كه در اينورتر هاي LS نيز استفاده از آن پيشبيني شده است. به علت اهميت اين پارامتر كنترلي قبل از بررسي توابع آن ، ابتدا كنترلر PID را با مقدمه اي از سيستم هاي كنترلي معرفي مي كنيم.

در هر صنعتي ، اتوماسيون سبب بهبود توليد مي گردد كه اين بهبود هم در كميت و ميزان توليد موثر است و هم در كيفيت محصـولات. هدف از اتوماسـيون اين اسـت كه بخشـي از وظايف انسـان در صـنعت به تجهيزات خودكار واگذار گردد. ب سياري از كارخانه ها كارگران خود را براي كنترل تجهيزات مي گمارند و كار هاي ا صلي را به عهده ماشـــين مي گذارند. براي فهميدن طبيعت كنترل ابتدا بايد فرآيند را به خوبي درك كنيم. فرايند مجموعه اي از عملياتي ا ست كه براي برآورده شدن يك هدف خاص انجام مي شود. وا ضح ا ست كه فرآيند مي تواند ســـاده يا پيچيده ، كوچك يا بزرگ ، شـــامل متغير ها و عوامل زياد يا كم ، عمليات كوتاه يا طولاني و يا گاهي شــامل چند فرآيند ديگر در دل فرآيند اصــلي باشــد. فرآيند كاملا و هميشــه درگير با تبديل و توليد و مصـرف انرژي در همه شـكل هاي قابل تصـور در مقياس هاي بزرگ يا كوچك اسـت. وظيفه اصـلي ابزار دقيق اطمينان از در ستي انجام مظايف و عمليات فرآيند با نصب د ستگاههاي اندازه گيري و كنترل ا ست. با توجه به مطالب گفته شده متوجه مي شويم كه براي هر فرآيندي وجود كنترل ضروري ا ست . يك كليد كه باعث راه افتادن يا از كار افتادن يك فرآيند مي شــود چه خودكار باشــد چه دســتي، به عنوان كنترل در نظر گرفته مي شـود. البته كنترل معناي بســيار دقيق تري دارد. كليد كه عامل شـروع يا پايان فرآيند اســت نسـبت به اينكه فرآيند كارش را انجام داده است يا نه بي خبر است. پرسش مهم اين است كه چگونه اين اطلاعات را كه گاهي به صد ها مورد مي رسد به دستگاه هاي ابزار دقيق منتقل كنيم. اصلي ترين نكته اين است كه شرايطي فراهم كنيم تا اندازه و مقدار چيزي كه عملكرد درســت فرآيند به آن بســتگي دارد، اندازه گيري و يا دســت كم حس شود. پيچيدگي فرآيندهاي امروزي چنان ا ست كه انواع گوناگوني از كنترل يا درجات مختلف كنترل مورد نياز ا ست. بايد جزئياتي كه براي شناخت و عملكرد در ست فرآيند و كنترل ضروري ا ست را تعريف كنيم تا راه و هدف بهتر مشــخص شــود. فرآيند را كه پيش از اين تعريف كرديم ، لازم به يادآوري اســت كه دو نوع فرآيند وجود دارد. يك نوع فرآيند فرآيند دســـته اســـت كه در آن يك واحد توليدي يا يك مجموعه از عمليات براي توليد چيزي كه مي خواهيم انجام مي شود و وقتي اين عمليات انجام شد فرآيند دوباره تكرار مي شود. تعداد تكرار فرآيند بستگي به تعداد توليد مورد نظر ما دارد. نوع ديگر فرآيند فرآيند پيوسته است كه در آن فرآيند به طور پيوســته از مواد خام تغذيه شــده و مواد دلخواه مارا توليد مي كند. تعدادي از فرآيند ها تركيبي از اين دو نوع فرآيند هسـتند. براي مثال در پخت نان خمير به شـكل دسـته اي آماده مي شـود. اما نان به طور پيوسـته پخت مي گردد. مورد ديگري كه بايد تعريف شود عامل تحت كنترل (Medium Controlled (ا ست. عامل تحت كنترل چيزي اســـت كه ما كميت يا كيفيت آن را اندازه گيري و كنترل مي كنيم. متغير تحت كنترل

(Variable Controlled (شرايطي ا ست كه يك عامل تحت كنترل دارد . پس بين آنچه كه ما كنترل مي كنيم و آنچه كه كنترل انجام مي دهد يك تفاوت وجود دارد . براي مثال در گرم كردن يك مخزن آب به وســـي له ب خار، آب، عا مل ت حت كنترل و د ماي آب متغير ت حت كنترل اســـت. عا مل موثر بر متغير (Manipulated Variable) مقدار يا شرايطي است كه بايد تغيير كند تا متغير تحت كنترل در شرايط مورد نظر قرار گيرد.

اگر براي نگه داشتن دماي آب در يك سطح مشخص ، از بخار آب استفاده شود ، بخار يك عامل موثر بر متغير است . حال مي توانيم يك كنترل كننده خودكار را تعريف كنيم. يك كنترل كننده خودكار وسيله اي است كه ميزان يك متغير يا شرايط يك متغير را اندازه گيري كرده و بر ا ساس آن براي ا صلاح يا محدود كردن خطاي احتمالي موجود در آن كميت يا شرايط در مقايسه يا يك كميت مرجع اقدام كند. خطا يا انحراف(Deviation( در علم كنترل به تفاوت بين اندازه واقعي متغير تحت كنترل با اندازه اســـت كه ما با تعيين نقطه تنظيم set( (point انتظار برآورده شــدن آن را داريم. نقطه تنظيم محل يا اندازه اي اســت كه مكانيزم كنترل كننده بايد متغير تحت كنترل را به آن برســاند. در حقيقت خطا تفاوت بين آن چيزي اســت كه ما مي خواهيم و آنچه كه داريم. چيزي كه مورد نظر ما ست با نقطه در يك حد تثبيت مي شود كه مي تواند يك اندازه ثابت با شد يا بر اساس اندازه يك كميت ديگر تعيين شود.

نقطه كنترل(point Control (مقداري اسـت كه متغير تحت كنترل تحت يك شـرايط ثابت و در اثر عملكرد يك كنترل كننده خودكار به آن مي ر سد. به عبارت ديگر نفطه كنترل نقطه اي ا ست كه يك كنترل كننده در نزديكي آن كار مي كند كه متاســـفانه گاهي با نقطه تنظيم متفاوت اســـت. چنانچه بين نقطه تنظيم و نقطه كنترل تفاوتي وجود داشــته باشــد اين تفاوت به عنوان خطاي دائمي(Offset (خوانده مي شــود. تصــور كنيد بخواهيم دماي يك مخزن سـرباز آب را با بخار آب كنترل كنيم. سـاده ترين راه اين اسـت كه يك بهره بردار با يك دماسنج دماي مخزن را بخواند و بر اساس آن تصميم گيري كند كه شير ورود بخار را باز كند يا ببندد. اين يك روش كاملا د ستي و ب سيار سخت و غير دقيق ا ست. در اين حالت بهره بردار بايد پس از خواندن دما به طبقه پايين بدود و شـير بخار را باز كند يا ببندد. براي سـاده كردن كار بهره بردار مي توان با نصـب يك شـير كنترل هوايي بر روي مسـير لوله ورودي بخار به كويل هاي مخزن از بالا و پايين رفتن وي جلوگيري كرد. حال تنها كاري كه بهره بردار بايد انجام دهد اين است كه شير كوچك مسير هوا بر روي شير كنترل هوايي را كه در كنار وي نصب شده است بچرخاند. چنانچه اين عمليات را با يک فرآيند كنترل خودكار جايگزين كنيم ، علاوه بر اينكه كار نيروي انساني به شدت كاهش پيدا مي كند ، دماي مخزن نوسان بسيار كمي پيدا خواهد كرد.

سي ستم هاي كنترل معمولا به شكل حلقه ب سته(بافيديك) ه ستند. در اينگونه سي ستم ها يك يا چند م سير برگ شت از خروجي به ورودي سي ستم وجود دارد و بنابراين ورودي به فرآيند در هر لحظه تحت تاثير اختلاف خروجي با مقدار مطلوب مي باشد. در سيستم هاي حلقه بسته حاصل مقايسه خروجي واقعي فرآيند با مقدار مطلوب فرآيند را سيگنال خطا مي ناميم و تدابير لازم براي كنترل فرآيند بر اساس ميزان خطا انجام مي گردد. ورودي هاي مزاحم و ناخواسته اي كه باعث انحراف خروجي از مقدار مطلوب مي گردند و در امر كنترل اخلال مي كنند را اغتشـــاش يا نويز مي گوييم. اغتشـاش ممكن اسـت از طريق ورودي و يا از طريق ديگر وارد فرآيند گردد. فرض كنيد بخواهيم دماي آب در يك مخزن را به ١٥ درجه ســانتيگراد رســانده و در آن حد كنترل كنيم . براي گرم كردن آب به جاي ا ستفاده از شعله مستقيم از بخار استفاده مي كنيم. بخار در كويلهاي نصب شده در كف مخزن آب عبور داده مي شود و آب را گرم مي كند. ميزان بخار ورودي به مخزن به وسيله يك شير كنترل هوايي تنظيم مي شود . اما به طور خلا صه مي توان گفت كه شير كنترل هوايي از يك ديافراگم ت شكيل شده كه باعث و عامل حركت سـاقه شـير(Stem (اسـت. هواي ورودي به بالاي ديافراگم ، باعث حركت ديافراگم و در نتيجه سـاقه شـير به سمت پايين مي شود كه در نهايت به باز شدن م سير جريان مي انجامد. ميزان هواي ورودي به بالاي ديافراگم توسط كنترل كننده تعيين مي شود. كنترل كننده دستگاهي است كه بر اساس مقدار ورودي و مقداري كه به عنوان نقطه تنظيم تعريف شده ا ست، ت صميم گيري مي كند هواي ورودي به بالاي ديافراگم شير كنترل كه همان خروجي كنترل كننده است ، چقدر باشد. مقدار كميت مورد نظر كه در اينجا دماي آب است توسط يك ح سگر حس مي شود. سپس تو سط يك مبدل و يك انتقال دهنده تبديل به يك سيگنال الكتريكي ٤ تا ٢٠ ميلي آمپر مي گردد. ورودي يك كنترل كننده همين ســيگنال مي باشــد و كنترل كننده با توجه به اندازه اين سيگنال متوجه مي شود كه فرآيند در چه وضعيتي (بالاتر از نقطه تنظيم يا پايين تر از آن) قراردارد. سپس به كمك يك مكانيزم ، متنا سب با اختلاف و ضعيت واقعي فرآيند با و ضعيت مطلوب فرآيند( سيگنال خطا) ، يك سيگنال خروجي مي سازد كه به سمت شير كنترل ارسال مي گردد.

سيستم هاي كنترلي :

به هر مداري كه جهت كنترل يك پارامتر كنترلي به كار مي رود ، يك حلقه كنترلي گفته مي شــود . اين مدار ها از حداقل يك المان حس كننده ، يك نمونه گير ، يك مقايسه گر و يك كنترل كننده تشكيل شده است. به طور كلي حلقه هاي كنترلي به دو دسته حلقه باز و حلقه بسته تقسيم مي شوند. در سيستم هاي كنترل حلقه بســته – برعكس حلقه باز- عمل كنترل به طريقي به خروجي هم بســتگي دارد. اين ســيســتم ها را به طور مصــطلح كنترل فيدبك نيز مي نامند. فيدبك امكان مي دهد كه تابعي از مقدار خروجي با ورودي ســيســتم مقايسه شود و اين اختلاف مبناي توليد خروجي در لحظه ي بعد را فراهم سازد.

سيستم هاي كنترلي با توجه به عمليات صورت گرفته در آن ها به انواع زير تقسيم مي شوند :

-١ سيستم هاي كنترل دو مرحله اي -٢ سيستم هاي كنترل نسبي

### -٣ سيستم هاي كنترل انتگرال گير

-٤ سيستم هاي كنترل مشتق گير

كنترل ها انواع مختلفي دارند كه عبارتند از :

الف-دستي : در اين حالت اپراتور متناسب با P.S و V.P خروجي را تنظيم مي كند.

ب-اتوماتيك : در اين حالت اپراتور فقط P.S را تنظيم مي كند و كنترلر بصــورت اتوماتيك متناســب با P.S و V.P و پارامترهايD,I,P خروجي V.M را توليد مي كند. با اين مقدمات روش هاي كنترل و انواع مختلف آن را توضيح مي دهيم :

١- كنترل خاموش-روشن(ON-OFF Control)

خروجـي ايـن كنتـرل كننـده همـانطور كـه از نـام آن پيداسـت تنهـا دو حالـت خـاموش يـا روشـن ( كـاملا بسـته يـا كـاملا بـاز) مـي توانـد داشـته باشـد. در صـورتيكه خطـا مثبـت باشـد ، يعنـي مقـدار كميت اندازه گيري شـده از نقطـه تنظـيم كمتـر باشـد ، كنتـرل كننـده حـداكثر خروجـي را بـراي بـاز شدن كامـل شـير كنتـرل مـي فرسـتد و چنانچـه مقـدار متغيـر تحـت كنتـرل از نقطـه تنظـيم بيشـتر شـود كنتـرل كننـده حـداقل خروجـي را مـي سـازد كـه در نتيجـه شـير كنتـرل كـاملا بسـته خواهـد شـد. البتـه دو نـوع عملكـرد داريـم يـك نـوع را واكـنش مسـتقيم مـي نـاميم كـه در آن فشـار هـواي خروجي از كنترل كننده با افزايش متغيـر تحـت كنتـرل نسـبت بـه نقطـه تنظـيم افـزايش مـي يابـد و ديگري واكـنش معكـوس كـه بـا افـزايش متغيـر تحـت كنتـرل نسـبت بـه نقطـه تنظـيم فشـار هـواي خروجـي از كنتـرل كننـده كـاهش مـي يابـد. وجـود ايـن دو نـوع فرآينـد بـه خـاطر مسـائل ايمنـي ضـروري اسـت . بـا در نظـر گـرفتن فرآينـد گـرم كـردن آب در مخـزن مطلـب بهتـر درك مـي شـود. ممكن است در راه هاي ارتباطي هـواي فشـرده اختلالـي پـيش بيايـد و هـوا قطـع شـود ، ايمـن تـرين حالت اين است كه در چنين مواقعي خـود بـه خـود مسـير ورود بخـار بسـته شـود ، چـون سـرد شـدن آب بدون خطر است. اما چنانچـه در اثـر قطـع هـواي تغذيـه ، مسـير بخـار كـاملا بـاز شـود آب خيلـي داغ خواهد شـد و بـه تاسيسـات آسـيب وارد مـي شـود. چنـين تمهيـداتي را بـراي جلـوگيري از خطـر ، از كـار افتـادگي ايمـن (Failsafe (مـي نامنـد. در فرآينـدي كـه بـه سـرد شـدن و سيسـتم خنـك كاري نياز دارد بايد از شيري استفاده كـرد كـه در حالـت معمـولي بـاز باشـد تـا چنانچـه هـواي تغذيـه قطع شد عمل خنك كاري بـا حـداكثر شـدت ممكـن ادامـه پيـدا كنـد ولـي در مـورد گـرم كـردن آب بايـد از شــيري كـه در حالــت معمـولي بسـته باشـد اسـتفاده كـرد. كنتـرل كننـده خــاموش-روشــن داراي يك اشكال عملي مهم مـي باشـد و آن اينكـه بـه دليـل اثـر اغتشاشـات مختلـف (تبـادل دمـايي با محيط ، كم و زياد شـدن حجـم آب و ...) كـه بـه هـر حـال هميشـه وجـود دارنـد ، خطـاي سيسـتم

هيچگاه صـفر نمـي شـود و كنتـرل كننـده همـواره در حالـت قطـع و وصـل اسـت و ايـن امـر موجـب استهلاك كنترل كننده و عناصـر محـرك و نهـايي مـي گـردد. البتـه شـدت نوسـان فرآينـد در اطـراف نقطــه تنظــيم بســتگي مســتقيم بــه ظرفيــت عمليــاتي فرآينــد دارد. ظرفيــت عمليــاتي فرآينــد عبارتست از مقدار انرژي و يا مواد موجود در عمليات به ازاء واحد مرجع .

به عنوان مثال فرض كنيـد كـه دو مخـزن كـاملا يكسـان داشـته باشـيم . در مخـزن الـف مـايعي قـرار دارد كـه بـراي افـزايش يـك درجـه سـانتيگراد نيـاز بـه kj 500 انـرژي حرارتـي دارد و در مخـزن ب مــايعي قــرار دارد كــه بــراي افــزايش يــك درجــه ســانتيگراد نيــاز بــه kj 100 دارد. در اينصــورت ظرفيـت حرارتـي مخــزن (الــف) نصـف ظرفيـت حرارتــي مخـزن (ب) اســت. بـه عنـوان مثـال ديگــر فرض كنيد كه دو مخزن با ابعـاد مختلـف داشـته باشـيم. سـطح مقطـع مخـزن الـف ٢٠٠ متـر مربـع و سـطح مقطـع مخـزن ب ٥٠ متـر مربـع اسـت. پـس چنانچـه بخـواهيم ارتفـاع سـطح مـايع را در هـر مخزن به اندازه ٢ متر بـالا ببـريم در مخـزن (الـف) نيـاز بـه ٤٠ متـر مكعـب و در مخـزن (ب) نيـاز بـه ١٠٠متـر مكعـب مـايع داريـم. پـس ظرفيـت ارتفـاعي مخـزن(ب) ٢/٥ برابـر مخـزن (الـف) اسـت. در واقع ظرفيت عمليـاتي بيـانگر ميـزان حساسـيت متغيـر تحـت كنتـرل نسـبت بـه ورودي فراينـد اسـت و هرچـه ظرفيـت عمليـاتي زيـادتر شـود مقـدار انحـراف كميـت متغيـر از نقطـه مطلـوب كـه در اثـر تغيير شرايط رخ مـي دهـد كمتـر خواهـد شـد. پـس مـي تـوان از كنتـرل خـاموش-روشـن در فرآينـد هايي كه ظرفيت عملياتي بالا دارند استفاده كرد.

#### -٢ كنترل خاموش-روشن با باند تفاضلي

به غير از زيـاد كـردن ظرفيـت عمليـاتي فرآينـد، راه ديگـر بـراي كـاهش نوسـان در كنتـرل خـاموش- روشـن در نظـر گـرفتن بانـد تفاضـلي اسـت.باند تفاضـلي عبـارت اسـت از دامنـه تغييـرات قابـل قبـول در متغير تحت كنتـرل بـدين گونـه كـه اگـر حـد مطلـوب ١٥٠ درجـه سـانتيگراد باشـد شـير كنتـرل در ١٤٥ درجـه سـانتيگراد بـاز و در ١٥٥ درجــه سـانتيگراد بســته شـود. بانـد تفاضــلي معمـولا قابــل تنظيم ميباشد و استفاده كننده بر حسـب نيـاز مقـدار آنـرا تنظـيم مـي نمايـد. از مزايـاي مهـم كنتـرل كننده هاي خاموش-روشن چه بـا بانـد تفاضـلي و چـه بـدون آن مـي تـوان بـه سـادگي و ارزانـي آنهـا اشاره نمود و عيـب اصـلي آن هـا عـدم دقـت و وجـود خطـاي دائمـي در حلقـه كنتـرل مـي باشـد. بـا اين وجود در كنترل فرآيند هايي كه نياز به دقت بالايي نداريم بهترين انتخاب مي باشند.

#### -٣ كنترل تناسبي(Control Proportional(

براي اينكه نوسان دما در اطـراف دمـاي دلخـواه كـم شـود و در حـدود نقطـه تنظـيم ثابـت بمانـد يـك راه اين است كه سيسـتم كنترلـي كنـار گذاشـته شـود و يـك شـخص بـه عنـوان بهـره بـردار، مسـئول تنظـيم شـير ورودي بخـار شـود. بهـره بـردار بايـد بـه دماسـنج نگـاه كنـد و همزمـان بـا افـزايش دمـا جريان بخار را كم كند. پس از مـدتي بهـره بـردار خواهـد فهميـد بـه ازاي هـر يـك درجـه افـت دمـا ، شير بايد يك دور باز شـود و بـراي هـر يـك درجـه افـزايش دمـا شـير را بايـد يـك دور بسـت. بـا ايـن روش دمـاي مخـزن آب گـرم بـه طـور يكنـواختي در حـدود دمـاي C150° نگـه داشـته مـي شـود و نوسـان آن بسـيار كمتـر مـي شـود. فـرض كنيـد حركـت شـير كنتـرل از حالـت كامـل بـاز تـا حالـت كـاملا بســته بـه ٢٠ قســمت مســاوي تقسـيم شـده باشــد. بنـابراين در ١٥٠ درجــه سـانتيگراد شــير كنترل نيمه بـاز و در ١٤٠ درجـه كـاملا بـاز و در ١٦٠ درجـه كـاملا بسـته اسـت. پـس در دمـاي ١٥٦ درجه شـير كنتـرل بـه انـدازه ١٦/٢٠ از كـل حـركتش بسـته مـي باشـد. سيسـتم كنترلـي جديـد كـه بدين شكل عمل كند كنترل كننـده تناسـبي ناميـده مـي شـود. بـه ايـن دليـل كـه هـواي خروجـي از كنترل كننده به تناسب انحراف فرآيند از نقطه تنظيمي كم يا زياد خواهد شد.

دامنـه عمليـاتي كنتـرل كننـده(Band Proportional (عبـارت اسـت از درصـد تغييـرات سـيگنال ورودي نسبت به درصـد تغييـرات سـيگنال خروجـي و يـا اينكـه مـي تـوان آن را بـه صـورت درصـدي از صفحه منـدرج دسـتگاه بيـان كـرد. هرچـه بانـد تناسـبي را بـاريكتر انتخـاب كنـيم بـه ازاي انحـراف كمتري از نقطـه تنظـيم ، شـير كنتـرل كـاملا بـاز يـا بسـته خواهـد شـد. چنانچـه ايـن مقـدار بـه %٥ برســد ، كنتــرل كننــده بســيار شــبيه كنتــرل كننــده خــاموش-روشــن ميشــود. در مقــادير %١ و %٢ هيچ تفارتي بين دو نوع كنترل كننده وجود ندارد.

با توجه به اينكه كنترل كننده تناسـبي پايـه انـواع ديگـر كنتـرل كننـده هاسـت بهتـر اسـت بـه شـكل كـاملتري نسـبت بـه آن شـناخت پيـدا كنـيم. يـك چيـز كـاملا مشـخص اسـت اگـر مـا پهنـاي بانـد تناسبي را كم بگيريم واكنش شير زيـاد مـي شـود و واضـح اسـت كـه واكـنش سـريع شـير بـر فرآينـد تاثير مي گذارد. ابتـدا عملكـرد كنتـرل كننـده بـا پهنـاي بانـد زيـاد را بررسـي مـي كنـيم شـير خيلـي سريع حركت مي كند و با كمتـرين نوسـان و اغتشـاش نسـبت بـه سـاير حالتهـا بـه حالـت پايـدار مـي رسد در حاليكه خطاي دائمي زياد خواهـد بـود. بـا كـم كـردن پهنـاي بانـد تناسـبي زمـان رسـيدن بـه حالـت پايـدار زيـادتر مـي شـود امـا ميـزان خطـاي دائمـي (Offset (نيـز كـاهش پيـدا مـي كنـد ، نوسـان فرآينـد پـيش از رسـيدن بـه حالـت پايـدار بيشـتر طـول خواهـد كشـيد امـا انحـراف از نقطـه تنظيمي در اين نوسانها كـاهش مـي يابـد. پـس معلـوم مـي شـود كـه چنانچـه زمـان بـراي مـا خيلـي مهم باشـد بايـد خطـاي دائمـي زيـاد را بپـذيريم و اگـر بخـواهيم خطـاي دائمـي كمـي داشـته باشـيم بايد زمان بيشتري صـرف كنـيم. كـدام حالـت را بايـد بـراي فرآينـد انتخـاب كنـيم؟ پاسـخ بـه فرآينـد بستگي دارد چنانچه فرآيند به شـكلي اسـت كـه هـر چنـد دقيقـه يـك نوسـان بـا دامنـه زيـاد داشـته باشد ، بدون ترديد بايد پهناي بانـد تناسـبي را كـم گرفـت. البتـه واضـح اسـت همچنانكـه پهنـاي بانـد تناسبي را كم مي كنيم تـا خطـاي دائمـي كـاهش يابـد، فرآينـد دچـار نوسـاناتي خواهـد شـد. بـه هـر حال با هر پهنـاي بانـدي هميشـه خطـاي دائمـي وجـود خواهـد داشـت مگـر اينكـه بـه شـكلي بتـوان دقيقا به ميزان نياز فرآيند ، شير بخار را بـاز كـرد. در مـورد بانـد تناسـبي پـيش از ايـن گفتـيم كـه بـه عنوان درصدي از كـل صـفحه مـدرج دسـتگاه مـي باشـد. پهنـاي بانـد ١٠٠٪ بـه ايـن معنـا اسـت كـه اگر نقطه تنظيم در وسط صفحه مـدرج باشـد ، قلـم فرآينـد بايـد از پـايين صـفحه مـدرج تـا بـالاي آن به طـور كامـل حركـت كنـد ( سـيگنال خطـا بـه انـدازه %٥٠ صـفحه مـدرج شـود) تـا بتوانـد شـير را كاملا ببندد يا باز كند.

#### -٤ كنترل كننده تناسبي-انتگرالي(action Integral-Proportional(

كنتــرل كننــده تناســبي توانــايي برقــراري دمــاي ثابــت در فرآينــد گــرم كــردن آب را بــدون هــيچ مشكلي دارا است اما هر تغييـر در شـرايط فرآينـد باعـث بـه وجـود آمـدن يـك خطـاي پايـدار خواهـد شـد. گـام بعـدي در بحـث كنتـرل فرآينـد ، رهـايي از خطـاي پايـدار اسـت بـه شـكلي كـه دمـاي آب پـس از هـر تغييـر در شـرايط فرآينـد دوبـاره بـه همـان ميـزان تنظـيم شـده برگــردد. بـراي چنــين منظوري بايد بخشي بـه نـام Reset را بـه سيسـتم كنتـرل افـزود. بـه يـك مثـال بـراي روشـن شـدن مطلب توجه كنيد براي راندن يك ماشـين بـا سـرعت ثابـت بـه بـالاي تپـه ، بايـد گـاز را بـه انـدازه اي فشرد تا سرعت مناسـب بـراي ايـن كـار ايجـاد شـود. ايـن عمـل را مـي تـوان بـه عنـوان يـك واكـنش تناسبي فرض كرد. اما همانطور كه مي دانيـد پـس از كمـي بـالا رفـتن سـرعت ماشـين افـت مـي كنـد كه معـادل همـان خطـاي پايـدار در كنتـرل تناسـبي اسـت. راه حـل برطـرف كـردن ايـن خطافشـردن دوباره گاز اسـت. چنـين عملـي Reset ناميـده مـي شـود. Reset بـر پايـه كنتـرل تناسـبي بنـا مـي شود و به تنهـايي چيـزي بـه شـمار نمـي آيـد. Reset هـيچ دخـالتي در پايـداري فرآينـد نـدارد. كـار آن به زبـان سـاده ايـن اسـت كـه فرآينـد را بـا اصـلاح كـردن فشـار هـواي خروجـي بـه سـمت نقطـه تنظـيم سـوق دهـد. ايـن اصـلاح بـه ميـزان انحـراف فرآينـد از نقطـه تنظـيم دارد.بـه چنـين كنتـرل كننده اي، كنترل كننده تناسبي – انتگرال يا به اختصار PI گفته مي شود.

#### -٥ كنترل كننده تناسبي- انتگرالي-مشتق گير(PID(

يـك كنتـرل كننـده PID داراي كليـه خـواص كنتـرل كننـده هـايP ، I ،D مـي باشـد و بـا تنظـيم ضـرائب مربوطـه مـي تـوان بـه تركيبـي از خـواص هـر يـك از آن هـا رسـيد. در مـواردي كـه تفـاوت چنـداني در قيمـت كنتـرل كننـده هـاي PD و PI بـا كنتـرل كننـده هـاي PID نباشـد ، بهتـر اسـت كنترل كننـده PID خريـداري و در صـورت نيـاز از آن بـه عنـوان PI يـا PD اسـتفاده كـرد. ايـن امـر دســت طــراح را در اســتفاده از انــواع كنتــرل كننــده هــا بــاز مــي گــذارد و در هــر شــرايطي امكــان بهترين تنظيم را فراهم مي سازد...

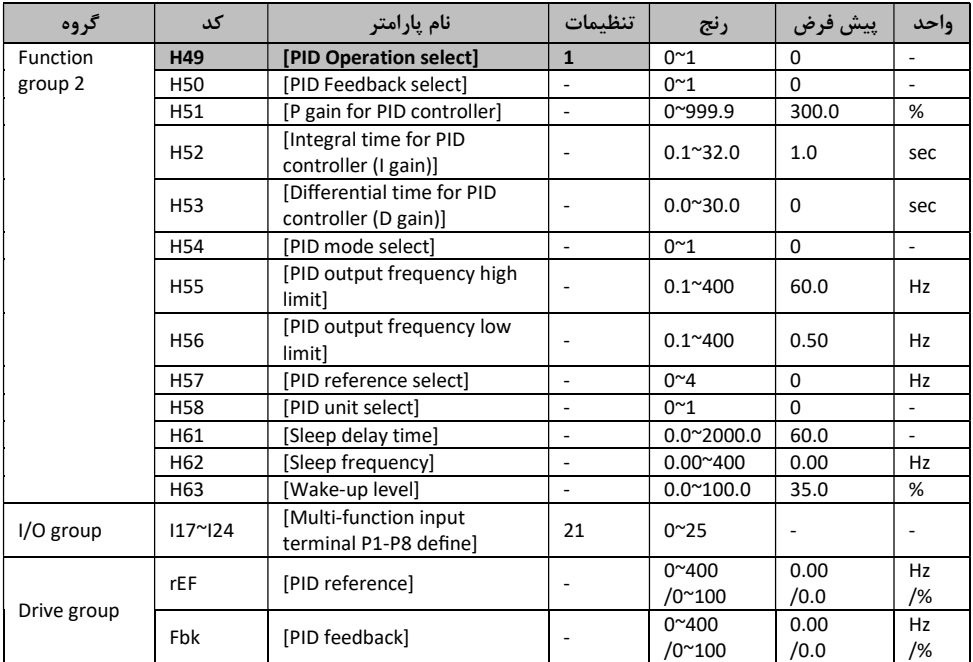

اسـتفاده از كنتـرل PID در تنظـيم فشـار آب و حـرارت بسـيار مفيـد مـي باشـد. در تـابع 2Group مقـدار 49H را برابــر ١ قــرار دهيــد ســپس فهرســت FBK و REF نمــايش داده مــي شــود كــه در آن جــا مقــدار مرجعPID را در REF و مقدار فيدبك حقيقيPID را در FBK نمايش داده مي شود.

از كنترل PID در دو كلاس PID Normal و PID Process مي توان اســـتفاده كرد كه اين وضـــعيت با تعيين54H انتخاب مي شـــود. با انتخاب وضـــعيت ٠ و ١ در 50H مي توانيد تعيين كنيد كه از ترمينال هاي ورودي ولتاژي استفاده مي كنيد يا جريان كه به صورت زير است :

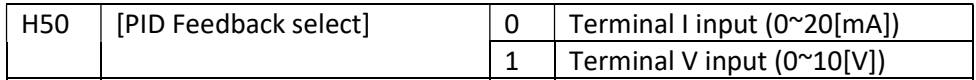

در صد خروجي به خطا را به كمك 51H مي توانيد تعيين كنيد. اگر PGain را روي %٥٠ تنظيم كنيد ، ن صف مقدار خطا را در خروجي خواهيم داشـت. براي داشـتن ســرعت بيش تر مي توان اين مقدار را بزرگتر كرد ولي ممكن است باعث لرزش شود.

52H : به كمك اين پارامتر مي توانيد مقدار زماني كه خطاي انبا شته در خروجي مي با شد را تنظيم كرد. اگر 52H را روي ١ ثانيه تنظيم كنيد و مقدار خطا %١٠٠ شود ، حداكثر خروجي را به مدت ١ ثانيه خواهيم داشت.

53H : به كمك اين پارامتر مقدار خروجي را در تغييرات خطا تعيين مي كنيم در A5IG-SV خطا در كمتر از 0.01 ثانيه شناسايي مي شود.

اگر مقدار تفاضــل زمان را روي 0.01 ثانيه تنظيم و درصــد تغييرات خطا در يک ثانيه١٠٠٪ در نظر بگيريم ، مقدار خروجي هر ١٠ ميلي ثانيه، %١ اضافه مي شود.

54H : ضريب كنترل هدايت كننده PID مي باشد. به كمك اين پارامتر مي توانيد ضريبي را به مقدار خروجي براي كنترلPID اضافه كنيد.

55H و 56H : محدوده خروجي ، كنترل PID را تعيين مي كند.

57H : مرجع PID را انتخاب مي كند.

58H : به كمك اين تابع تعيين مي كنيم كه مرجع PID و فيدبكPID با چه واحدي در نظر گرفته شـــوند. H58=0 :[HZ] , H58=1 :[%]

24I~17I : براي تعويض وضعيت PID به وضعيت نرمال مي باشد. يكي از ترمينال هاي 1P تا8P را به ٢١ وصل و آن را فعال كنيد.(ON Turn(

RPM : نتيجه فيدك را از 50H و فركانس موتور محاسبه كرده است و سرعت موتور را نمايش مي دهد.

REF : مقدار دستور PID كنترلي را نسان مي دهد.

Fbk : تغييرات فيدبك را در 50H كه مربوط به فركانس موتور مي باشد وارد مي كند.

(H52=1)Process PIDمد /)H54=0) Normal PID مد

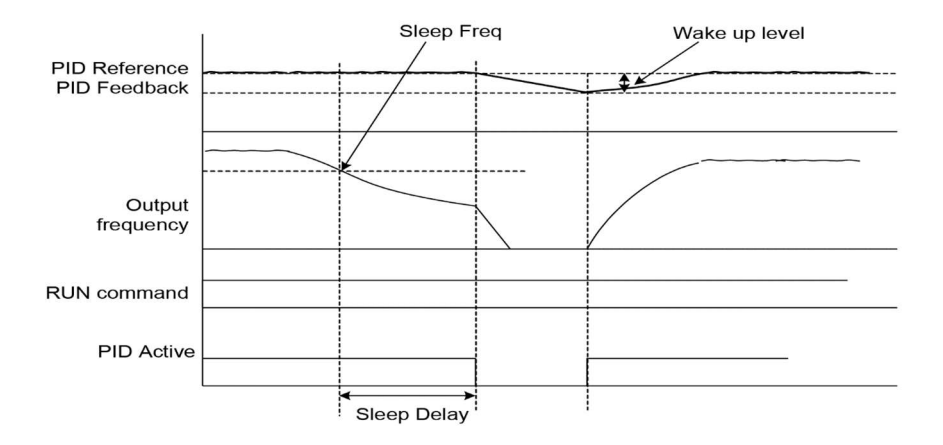

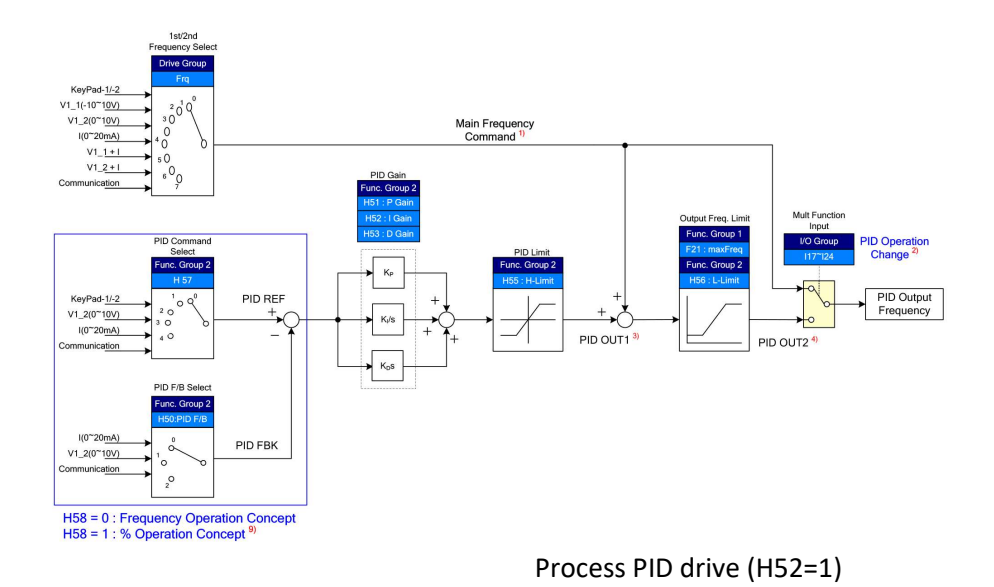

بلوك دياگرام كنترلر PID :

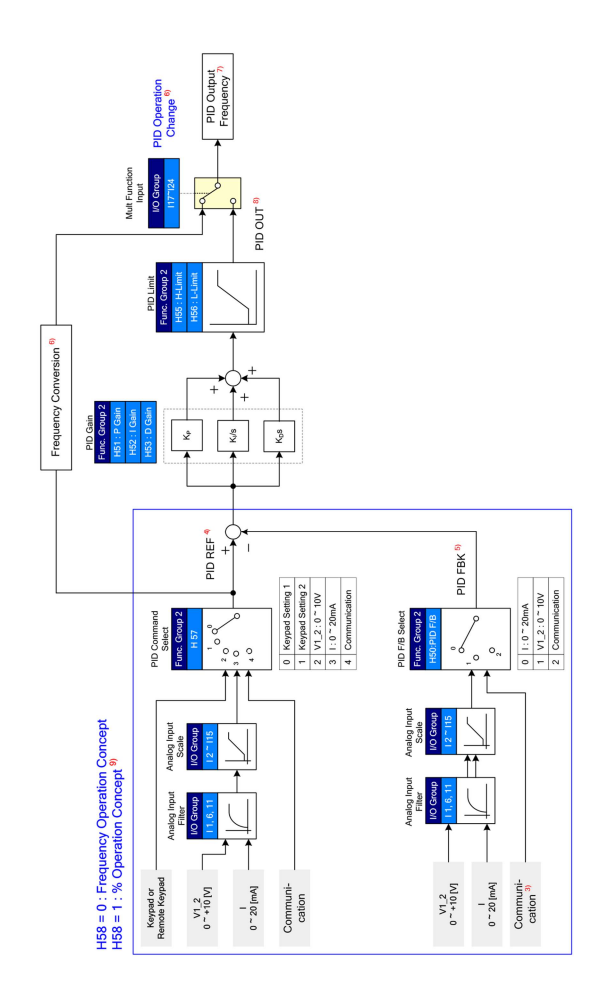

٢-١٣ سيستم صرفه جويي در انرژي

در اين تابع كاربردي در م صارفي مانند پمپ و فن در زماني كه باري به روي آن ني ست يا خيلي سبك ا ست ، استفاده از اين مد ، صرفه جويي چشمگيري در مصرف انرژي ايجاد مي كند پس از آنكه موتور به دور نامي خود ر سيد براي صرفه جويي در انرژي مي توان سطح جريان خروجي و به طبع آن جريان ورودي به اندازه مطلوبي كاهش داد كه در بسياري از پروژه ها مخصوصا توان هاي بالا كاربردي است.

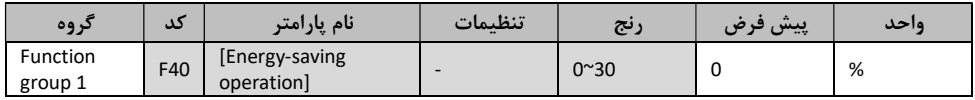

سطح جريان مورد نظر را براي كاهش بر حسب درصد در متغير40F وارد كنيد.

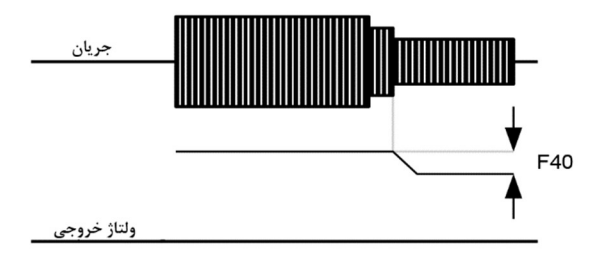

٢-١٤ كنترل برداري بدون سنسور

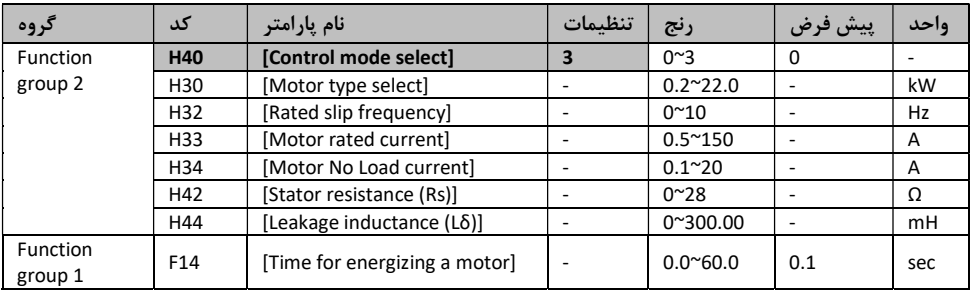

اگر پارامتر 40H را روي ٣ قرار دهيد ، وضعيت كنترل برداري بدون سنسور فعال مي شود.

30H: نوع موتور متصل به خروجي اينورتر را تعيين مي كند.

32H: فركانس مجاز لغزش را بر اساس فركانس نامي موتور و سرعت آن برحسب RPM كه بر روي پلاك موتور ذكر شده است، وارد كنيد.  $f_s = f_r - \left(\frac{rpm \times P}{120}\right)$ در رابطه فوق ، Fr فركانس نامي و P تعدداد قطب ها موتور است. 33H: جريان نامي روي پلاك موتور را وارد كنيد. 34H: پس از آنكه بار را روي موتور برداشيد ، پارامتر40H را برابر 0 قرار دهيد و موتور را با فركانس Hz60 فعال كنيد ، جريان ظاهر شده در قسمت CUR) جريان خروجي) را در قسمت جريان بي باري موتور وارد كنيد. اگر برداشتن بار از روي شفت موتور براي شما ممكن نيست ، عدد بين ٤٠تا %٥٠ يا عدد پيش فرض كارخانه را وارد كنيد.

42H و 44H: مقدار نمايش داده شده در حالت 41H يا پيش فرض كارخانه را وارد كنيد. مقادير فوق را از روي پلاک موتور خوانده و وارد كنيد به جز در مواردي كه از موتوري با توان <mark>0.2kW</mark> استفاده مي كنيد.

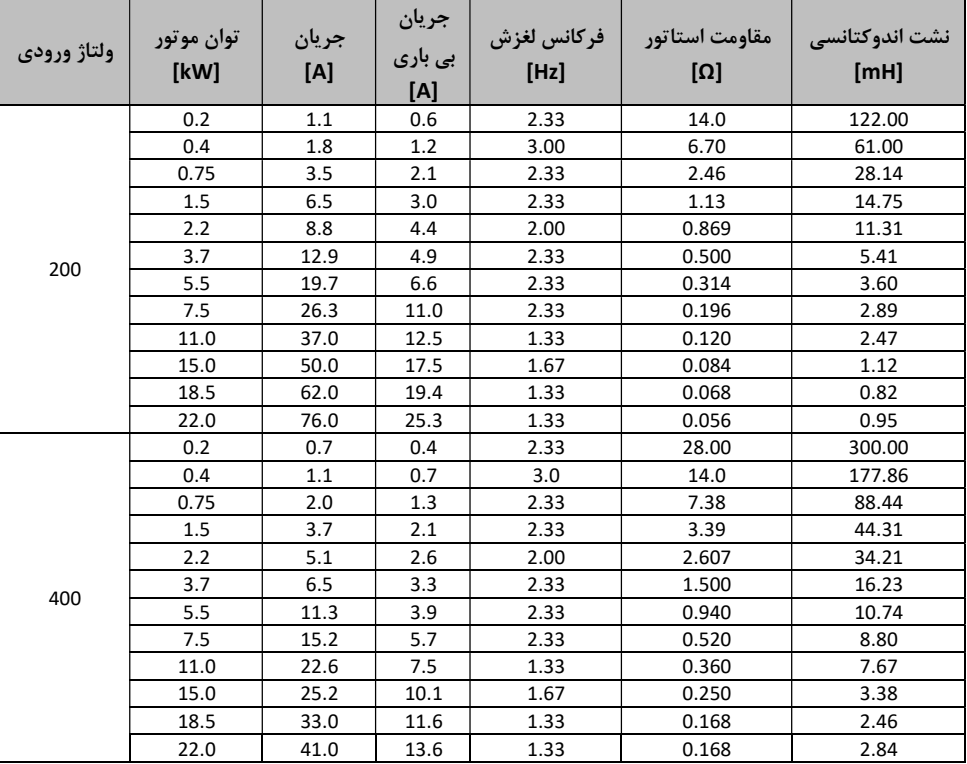

درجه بندي موتور بر اساس پيش فرض كارخانه :

٢-١٥ تلاش براي راه اندازي مجدد (Restart(خودكار

| در وه           | دد              | نام یارامتر                  | تنظيمات | رنج          | پيش فرض | ءاحد |
|-----------------|-----------------|------------------------------|---------|--------------|---------|------|
| <b>Function</b> | H <sub>26</sub> | [Number of Auto Restart try] |         | $0^{\sim}10$ |         |      |
| group 2         | H <sub>27</sub> | [Auto Restart time]          | -       | $0^{\sim}60$ | 1.0     | sec  |

با فعال كردن اين پارامتر در 26H مي توانيد تعداد دفعات راه اندازي مجدد و خودكار اينورتر را تعيين كنيد. اين تابع براي حفاظت اينورتر در مقابل قطع كامل اينورتر توسط عوامل داخلي و خارجي مانند نويز مي شود و اگر سيستم متوقف شد به صورت خودكار تعداد دفعات مورد نظر براي راه اندازي مجدد سيستم مي باشد كه تعداد آن بعد از فعال شدن ١ واحد كم مي شود.

اگر علت توقف عمليات ، كم بودن ولتاژ[LVT [، توقف اضطراري[EST [يا افزايش زياد دماي اينورتر [Oht [با مشكلات سخت افزاري[HWT [باشد سيستم راه اندازي خودكار غير فعال مي شود! پس از اجراي 27H) زمان راه اندازي خودكار) موتور با شتاب خودكار شروع به كار مي كند كه توسط تابع 22-25H كه مربوط به جستجوي سرعت مي باشد ، تنظيم مي شود.

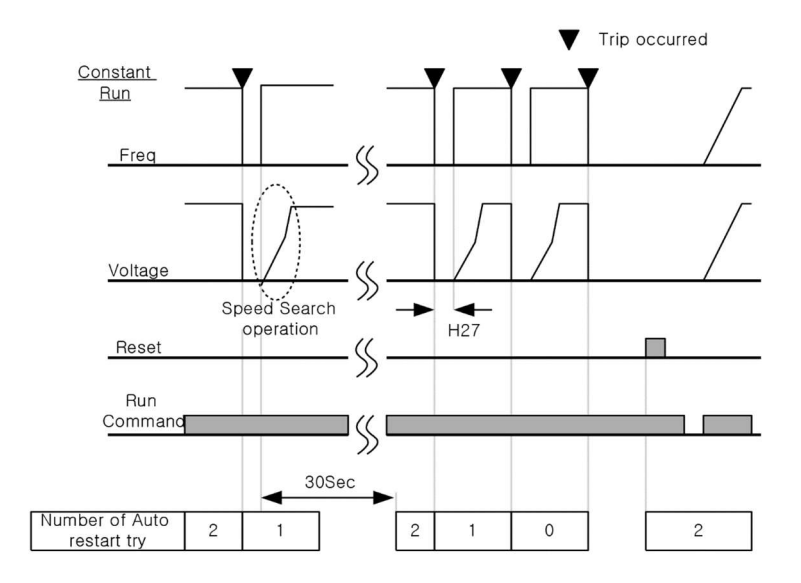

٢-١٦ تغيير فركانس حامل و تغيير صداي موتور

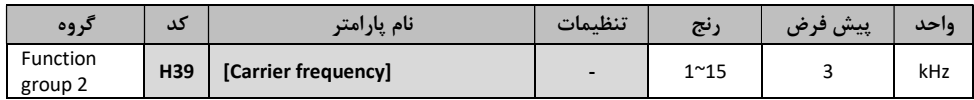

اين پارامتر روي صــداهاي ايجاد شــده توســط اينورتر در حين كار، تاثير مي گذارد. همانطوري كه مي دانيد، اينورتر و موتور متصــل شــده به آن در حين كار ، صــداهايي ايجاد مي كنند كه بيشــتر به فركانس حامل آن ب ستگي دارد كه تو سط اين پارامتر مي توانيد اين فركانس را مطابق نظر خود در رنجي بين KHz 1-15 تغيير دهيد. اگر در حين تنظيم مقدار 39H آن را با مقدار زيادي فعال كنيد موجب كاهش صداي موتور ولي افزايش تلفات گرمايي ، نويز و جريان نشتي اينورتر مي گردد ، پس در تنظيم اين مقدار دقت كافي را داشته باشيد.

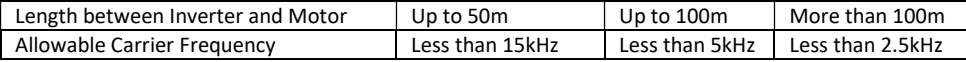

٢-١٧ به كار انداختن موتور دوم

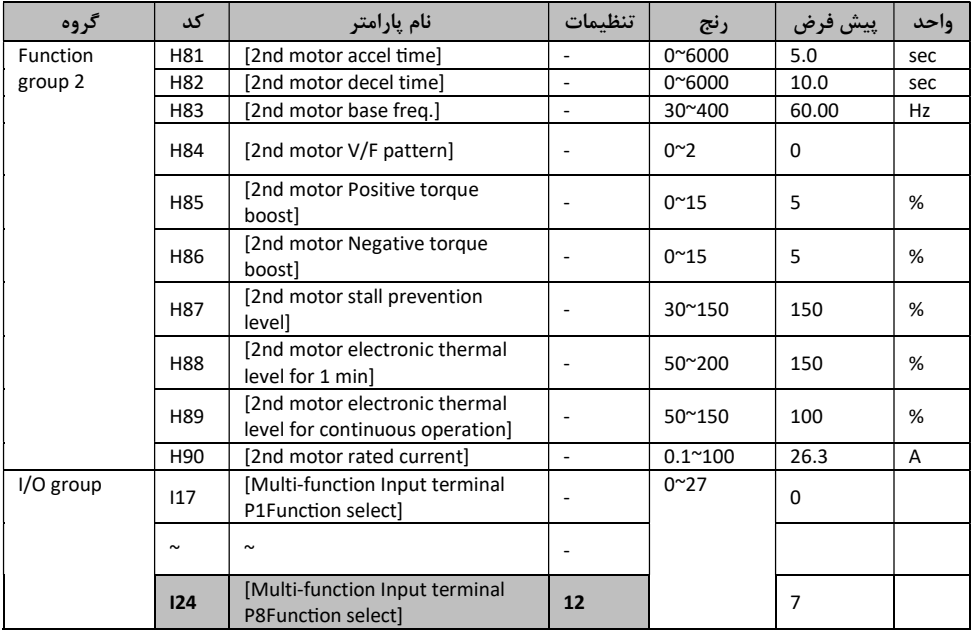

براي راه اندازي موتور دوم از ورودي ترمينال 1P در تابع function-Multi و ترمينال5P استفاده كنيد. براي مشخص كردن ترمينال 5P براي به كار انداختن موتور دوم، 24I را روي ١٢ تنظيم كنيد. در يك زمان واحد اينورتر نمي تواند هر دو موتور را راه اندازي كند. وقتي انتخاب دوم موتور را مشخص كنيد در وضعيت توقف قرار مي گيرد.

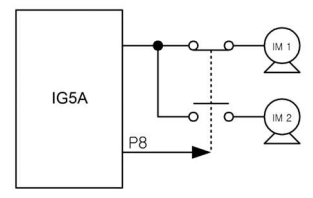

#### ٢-١٨ توابع تشخيص خودكار خطا (Diagnostic-Self(

يكي از قابليت هاي جالب اينورتر هاي LS تشخيص خودكار نوع خطا مي باشد كه در ادامه پارامترهاي آنرا بررسي مي كنيم.

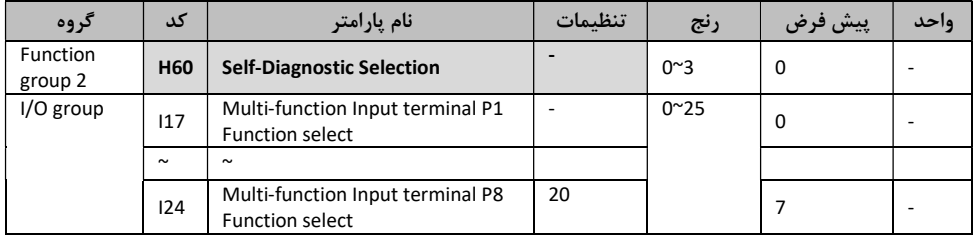

تابع تشخيص خطا را در 60H انتخاب كنيد كه در گروه ٢ قرار دارد. يكي از ترمينال هاي 1P تا 8P را براي اين كار انتخاب كنيد. اگر از 8P براي اين تابع استفاده كنيد مقدار24I را روي ٢٠ قرار دهيد.

احتياط : هرگز زماني كه از اينورتر در اين مد استفاده مي كنيد، تماس مستقيم با اينورتر نداشته باشيد زيرا جريان خروجي اينورتر بسيار بالا بوده و امكان شوك شديد يا مرگ وجود دارد!

پس از سيم بندي كامل ورودي و خروجي مي توانيد از اين تابع استفاده كنيد. اين تابع براي تشخيص و كنترل بدون خطر خطاهاي IGBT اتصال باز يا كوتاه فاز خروجي و خطاي زمين بدون جداكردن سيم بندي اينورتر از مدار، كمك زيادي به كاربر مي كند.

در اينجا چهار راه براي انتخاب وجود دارد.

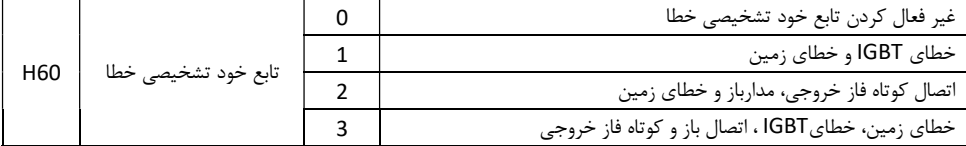

١) براي خطاي زمين از فاز U در اينورتر هاي 2.2KW تا 4.0KW و از فاز V در مابقي اينورتر ها ا ستفاده مي كنيم ، اگر حالت ١ را انتخاب كنيد ممكن ا ست كارايي لازم را ندا شته با شد. براي اين كار حالت ٣ را انتخاب كنيد تا تمام فاز هاي U و V و W را تشخيص دهد. براي متوقف كردن اين تابع ، كليه STOP/Restart را فشار دهيد يا ترمينال EST را رو شن كنيد. وقتي در اين تابع خطايي رخ دهد ، ''FLtL ''روي نمايشگر ظاهر مي شود. پس از نمايش اين پيغام،  $\left(\blacktriangledown\right)$  را فشار دهيد تا نوع خطا نمايش داده شود و با فشردن كليد هاي بالا (  $\blacktriangle\rangle$  يا پايين ( اگر اين تابع در حال اجرا با شد ديده مي شود كه با فشردن كليد STOP/Restart يا فعال كردن ترمينال Reset مي توانيد اين خطا را Reset كنيد.

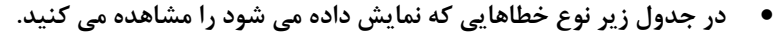

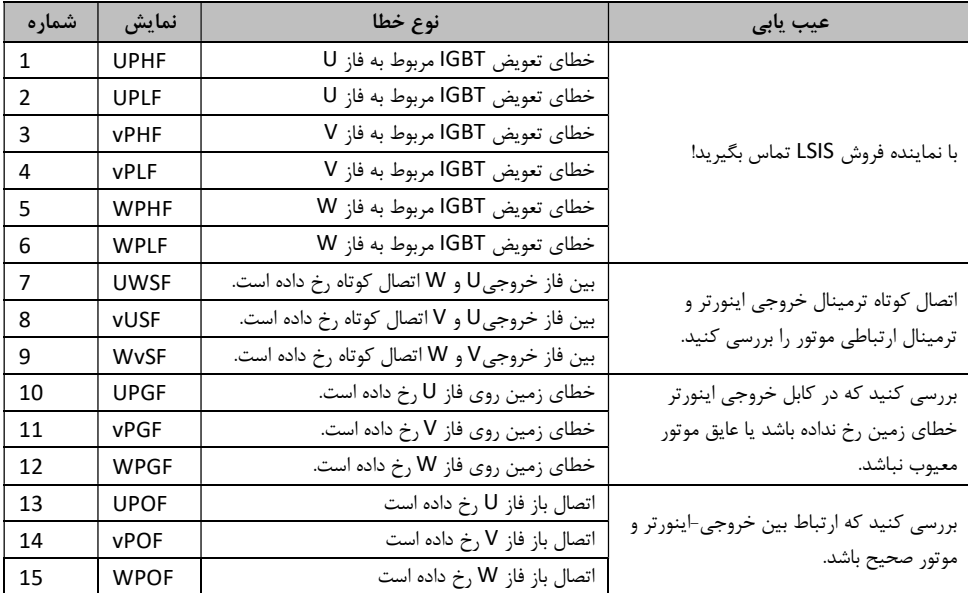

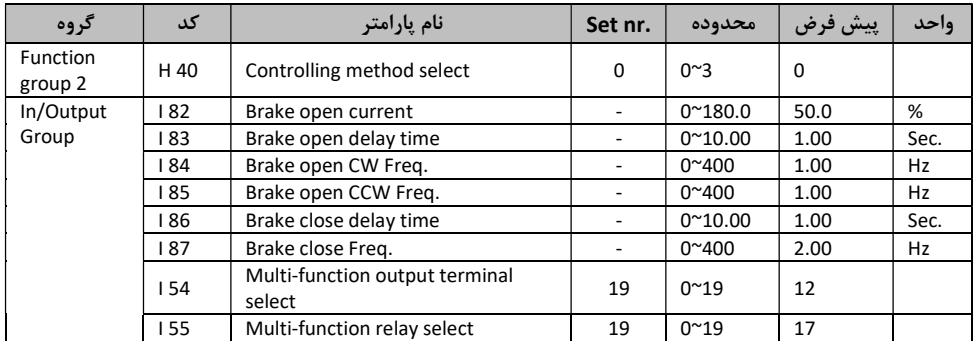

82I تا 87I تنها زماني آ شكار مي شوند كه 54I يا 55I روي ١٩ تنظيم شوند. اين تابع براي كنترل رو شن ، خاموش كردن ترمز الكترونيكي از بار سي ستم ا ستفاده مي شود. اين عمليات زماني كار مي كنند كه مقدار مد كنترلي 40H برابر 0 باشــد (كنترلF/V (. زماني كه از كنترل ترمز اســتفاده مي شــود ، ترمز Run Dwell و ترمز DC در زمان راه اندازي، كار نمي كند.

ترمز توالي باز

وقتي موتور الكتريكي با د ستور العمل معيني راه اندازي شود، اينورتر به صورت CV يا CCW با فركانس آزاد ترمز شــروع به افزايش ســرعت مي كند(84I و 85I (. پس از رســيدن به فركانس آزاد ترمز حين كاركرد، بار موتور تا ر سيدن به جريان آزاد ترمز ادامه پيدا مي كند (82I (و رله خروجي براي كنترل ترمز فعال مي شود.

ترمز توالي بسته :

در جريان كاركرد موتور، با اجراي دستور العمل معيني براي توقف موتور ، از دور آن كاسته مي شود.وقتي فركانس خروجي به مقدار فركانس ب سته ترمز ر سيد ، عمل كاهش سرعت متوقف شده و سيگنال ب سته ترمز ترمينال خروجي فعال مي شود.

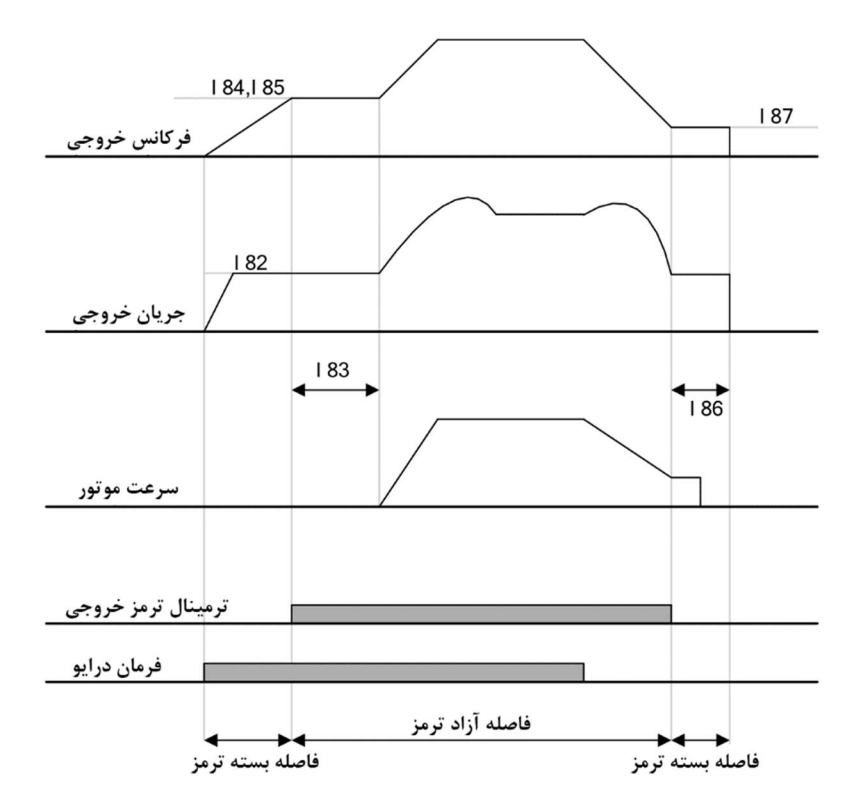

٢٠-٢ پايداري سرعت اينورتر (Draw Drive)

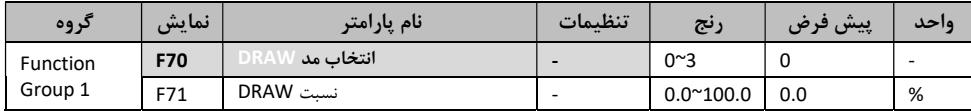

اين تابع نوعي از كنترل تنش حلقه باز است كه در اختلافات سرعت موتور در كاركرد زير فركانس پايه ، براي نگه داشتن كشش و تنش مواد در وضعيت ثابت به كار مي رود، به عنوان مثال در نساجي و ريسندگي كه كشش باعث پاره شدن نخ مي گردد. برگرداندن نسبت در فركانس خروجي با انتخاب حالات مختلف در 70F مطابق جدول زير متفاوت است.

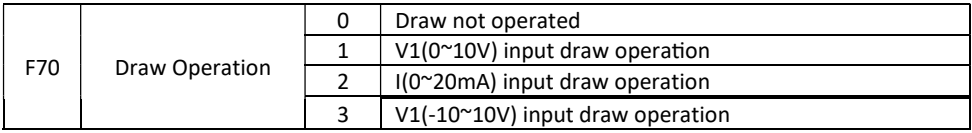

براي 70F حالت ١ و ٢ را انتخاب و براي 70F مقدار ٣ را انتخاب كنيد.

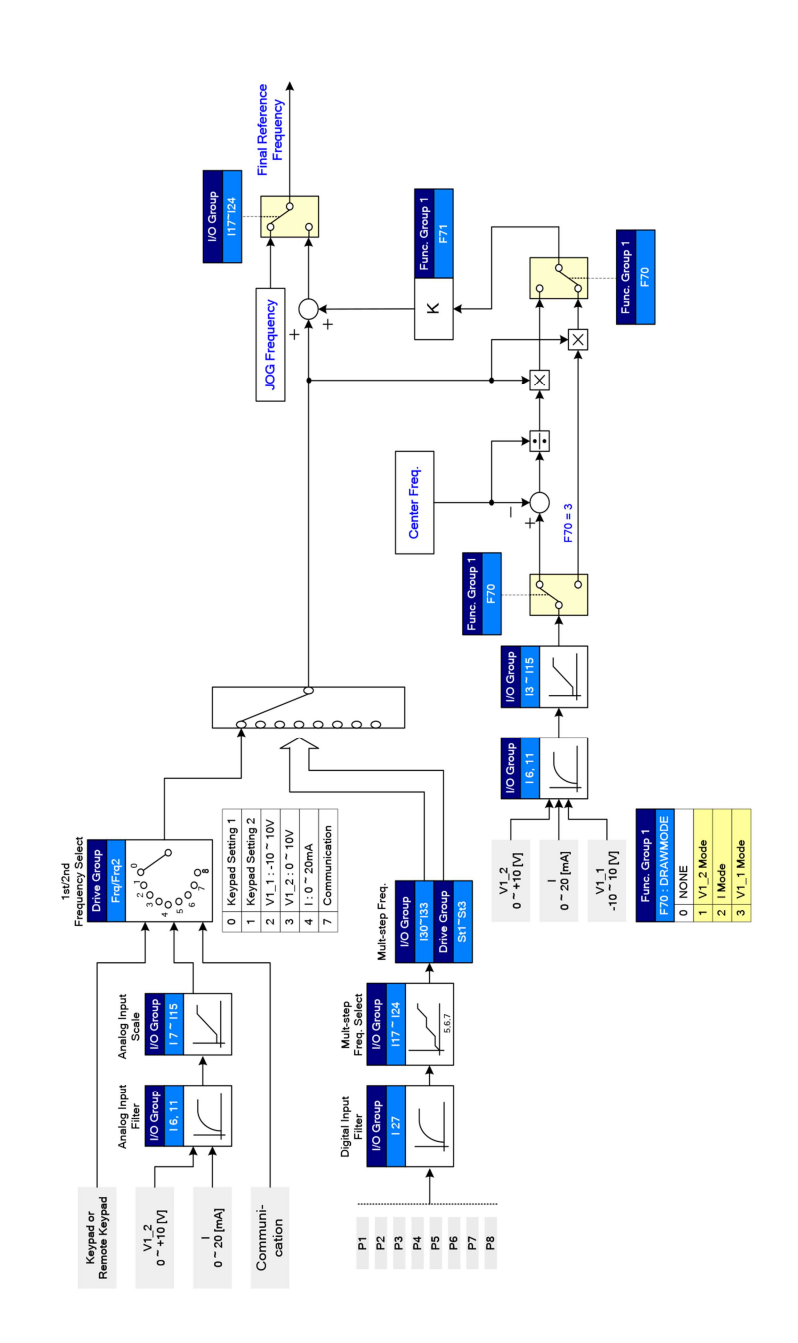

مثالي براي راه اندازي مد DRAW :

اگر مقدار DRAW را روي Hz30 و 10.0%=71F ,) V10~V-10 1:V(3=70F انتخاب كنيم (محدوده .(I3~I5 دستگاه

27Hz(V1=-10V)~33Hz(V1=10V) محدوده در Draw عملكرد توسط فركانس

٢-٢٠-١ درايو فاز PWM :

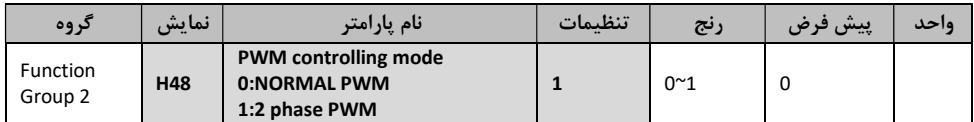

تلفات گرمايي و جريان نشتي از اينورتر را مي توان با تنظيم 48H روي ١ (٢فاز PWM (مطابق با نسبت بار موتور كاهش داد.

٢-٢١ كنترل فن خنك كننده

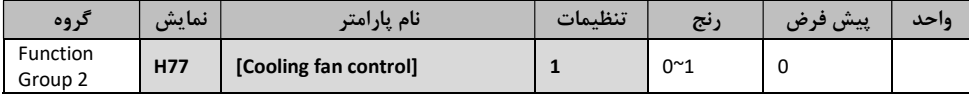

اين تابع براي روشــن و خاموش كردن فن خنك كننده Heatsink مي باشــد. اگر اين پارامتر را روي 0 قرار دهيم، وقتي دستگاه روشن شود فن شروع به كار مي كند و زماني كه ولتاژ مدار به علت وضعيت Off Power كاهش يافت خاموش مي شود. اگر اين پارامتر را روي ١ قرار دهيم ، فن با فعال و غير فعال شدن اينورتر روشن و خاموش مي شود كه اين كار عمر مفيد فن خنك كننده را بالاتر مي برد.

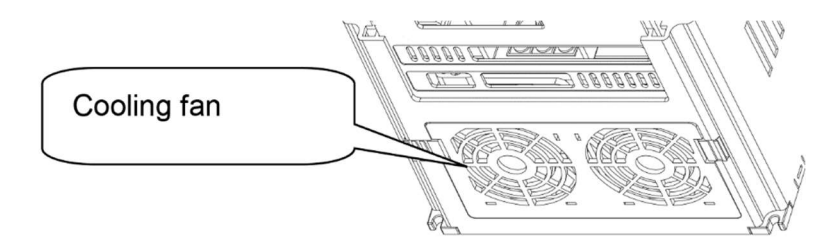

٢-٢٢ نوشتن/خواندن پارامتر

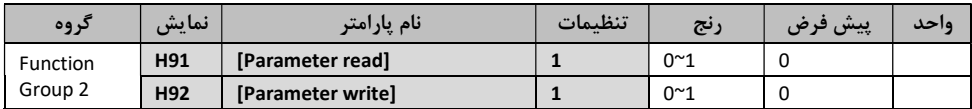

اين تابع براي انجام عمليات نوشتن/ خواندن پارامتر هاي اينورتر به كمك keypad مي باشد.

٢-٢٢-١ خواندن پارامتر

| مرحله | انجام عمليات(Note)                                 | نمايش Keypad |
|-------|----------------------------------------------------|--------------|
|       | کد را به H91 تغییر دهید.                           | H91          |
|       | کلید (●)Enter را یکبار فشار دهید.                  | 0            |
|       | کلید (●Up را یکبار فشار دهید.                      | <b>Rd</b>    |
|       | کلید (●)Enter را دوبار فشار دهید.                  | <b>RD</b>    |
|       | وقتی عملیات خواندن تمام شد، H91 نمایش داده می شود. | H91          |

٢-٢٢-٢ نوشتن پارامتر

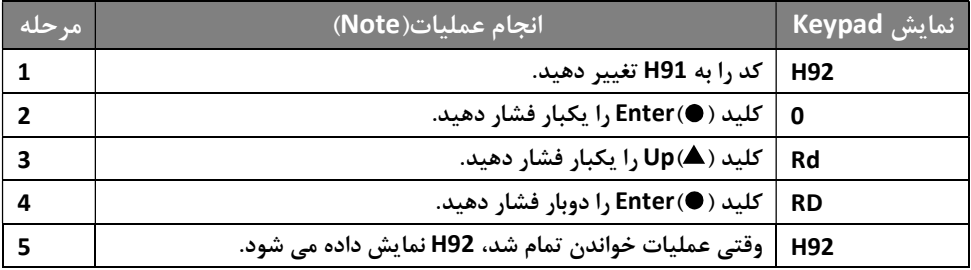

#### Parameter Read(H91)

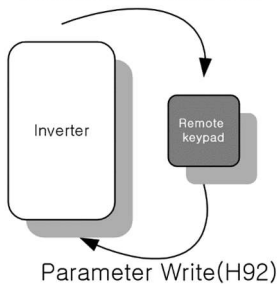

٢-٢٣ پارامتر برگرداندن به تنظيمات اوليه كارخانه

به كمك اين پارامتر بسيار كاربردي، در مواقعي كه بخواهيم بخش يا كل پارامترها و توابع اينورتر را به حالت پيش فرض برگردانيم، مطابق با جدول زير با تغيير 93H بين ١ تا ٥ يكي از حالات مقدار دهي اوليه پارامتر را انتخاب مي كنيم:

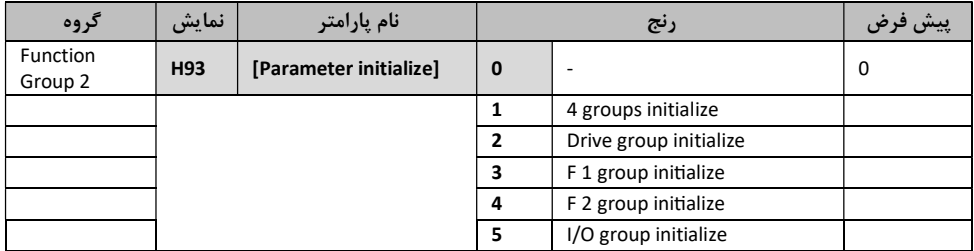

توسط كد 93H گروه مورد نظر را براي مقدار دهي اوليه و اجرا انتخاب كنيد. پس از تنظيم 93H كليد Enter را فشار دهيد. پس از اين كه مقدار دهي اوليه كامل انجام شد ، عبارت 93H روي نمايشگر ظاهر مي شود.

٢-٢٤ ثبت كلمه عبور

به كمك اين پارامتر مي توانيم روي اينورتر كلمه عبور قرار دهيم تا تغيير پارامتر هاي اينورتر تنها براي كساني كه رمز عبور را دارند، مقدور باشد.

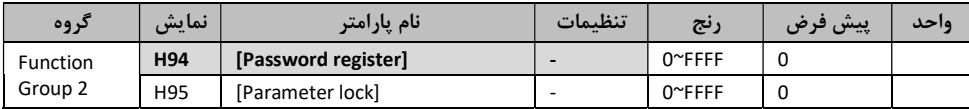

كلمه عبور بايد به صورتHex انتخاب شود(F,E,D,C,B,A9,~0 (

احتياط : اگر پس از تنظيمات و تغيير كلمه عبور در 95H كلمه عبور را فراموش كنيد، نياز به دستكاري سخت افزار مي باشد. كلمه عبور پيش فرض $0$  مي باشد و شما كلمه عبور جديدي به غير از 0 را وارد كنيد. اگر براي اولين بار قصد داريد كلمه عبور را تعيين كنيد ، مطابق جدول زير عمل كنيد.

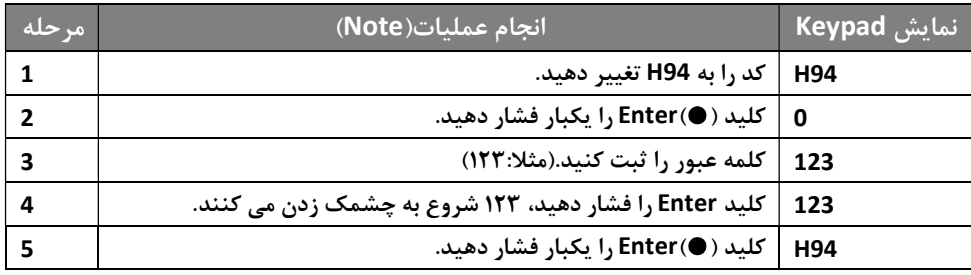

براي تغيير كلمه عبور مطابق جدول زير عمل كنيد :

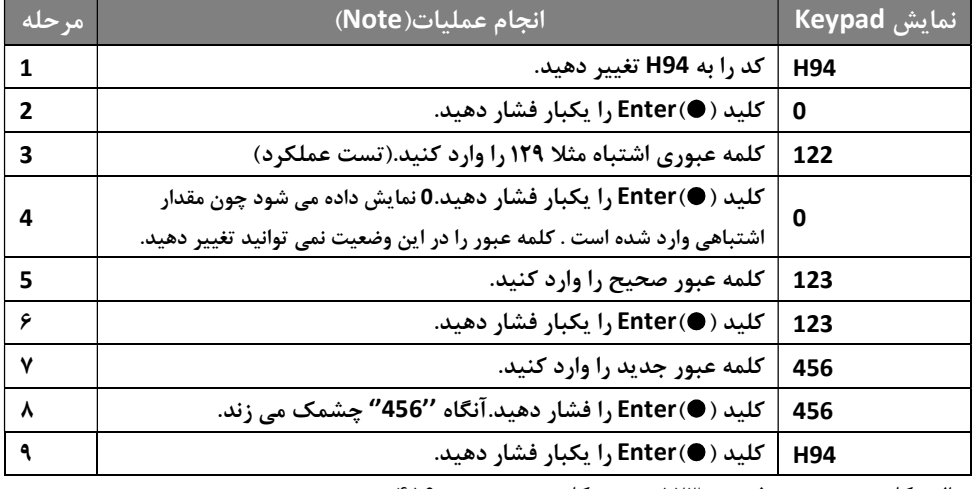

مثال : كلمه عبور پيش فرض : ١٢٣ كلمه عبور جديد ٤٥٦

#### ٢-٢٥ نظارت بر عملكرد اينورتر به كمك نمايشگر

در اينورتر هاي خانواده A5IG به كمك نمايشگر هاي Segment7- كه روي Keypad آن تعبيه شده است، مي توانيد پارامتر هاي مختلفي از قبيل جريان خروجي ، دور موتور، ولتاژ خروجي و ... را نمايش داد كه در ادامه طريقه تنظيم آن را مشاهده مي كنيد.

#### ٢-٢٥-١ نمايش وضعيت عملياتي

#### جريان خروجي

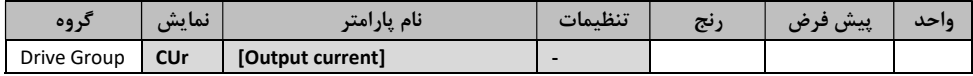

در Cur مي توانيد جريان خروجي اينورتر را مشاهده كنيد.

#### تعداد دور در دقيقه موتور(RPM(

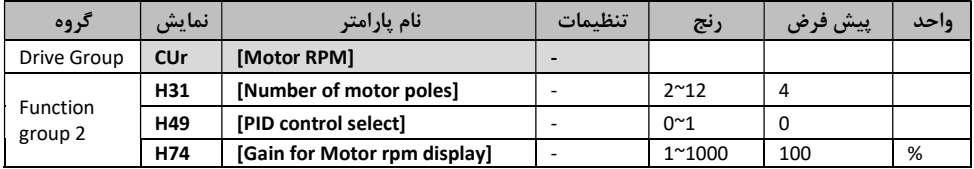

در متغير rpm مـي توانيـد تعـداد دور بـر دقيقـه موتـور متصـل شـده بـه اينـورتر را مشـاهده كنيـد. وقنـي 40H را روي0 (كنتــرل f/V (قــرار دهيــد و يــا روي ١ بــراي كنتــرل PID تنظــيم كنيــد، فركــانس خروجـي اينـورتر (F (در RPM نمـايش داده مـي شـودكه بـه كمـك فرمـول زيـر مـي توانيـد دور موتـور را بدست آوريد.(**لغزش موتور به حساب نمي آيد**)  $(120.0)$   $(174)$ 

$$
RPM = \left(\frac{120 \times f}{H31}\right) \times \frac{H/4}{100}
$$

اگر 49H را برابر ١ قرار دهيد ، مقدار فيدبك به فركانس تبديل مي شود.

31H : تعداد قطب هاي مجاز موتور كه روي پلاك آن ذكر شده را وارد كنيد.

31H : اين پارامتر براي تغيير نمايشگر از سرعت موتور به سرعت رتور (min/r (يا سرعت مكانيكي (mid/cm( به كار مي رود.

#### ٢-٢٥-٢ انتخاب نمايش پارامتر به كمك كاربر

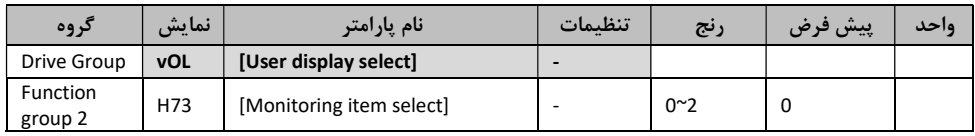

اگر توان خروجي يا گشتاور انتخاب شود ، por و tor نمايش داده مي شود. براي نمايش صحيح گشتاور، حتما مقدار بازدهي موتور را كه روي پلاك آن ذكر شده است را در 36H وارد كنيد.

73H : يكي از شماره هاي مطلوب خود را مطابق جدول زير انتخاب كنيد.

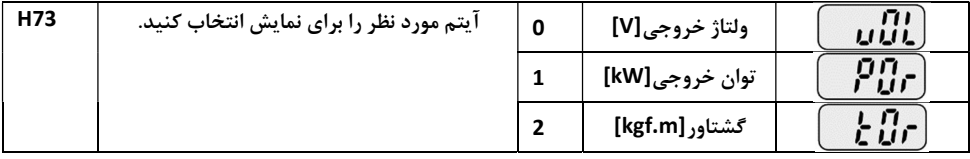

٢-٢٥-٣ نمايش پارامتر هاي قدرت

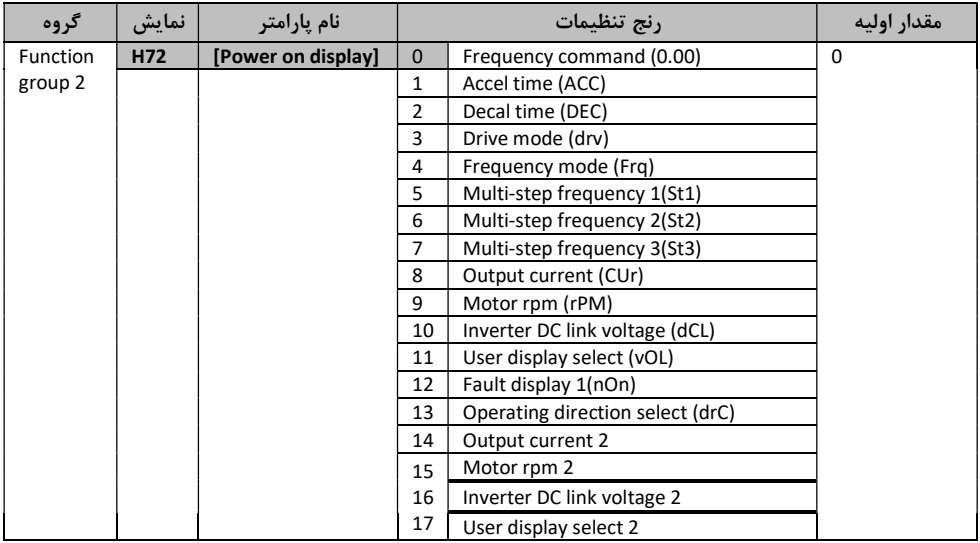

در وضـــعيت روشـــن بودن اينورتر به كمك keypad پارامتر مورد نظر خود را براي نمايش را انتخاب كنيد. جريان خروجي ، دور بر دقيقه موتور، ولتاژ ارتباطي DC و انتخاب نمايش توســـط كاربر ، با تنظيم17~14 مستقيماً انتخاب شده و نمايش داده مي شوند.

٢-٢٥-٤ نظارت بر وضعيت ترمينال ورودي و خروجي(نمايش وضعيتO/I (

نمايش وضعيت ترمينال ورودي

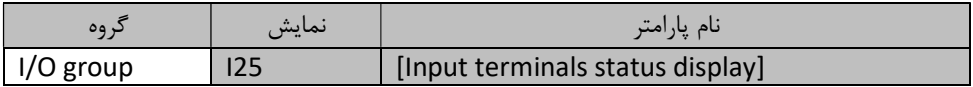

در اين مد وضعيت جاري ترمينال ورودي را به صورت (Off/ON (در 25I نمايش مي دهد.

وقتي كه 1P3,P4,P روشن و 2P5,P خاموش باشد وضعيت زير نمايش داده مي شود :

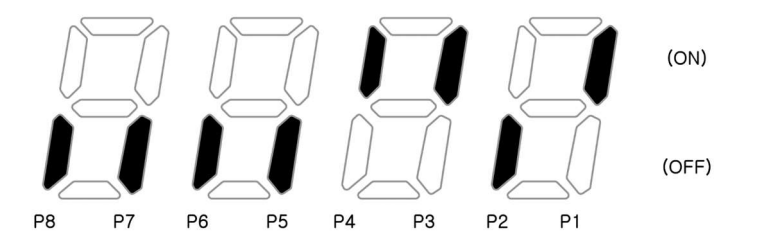

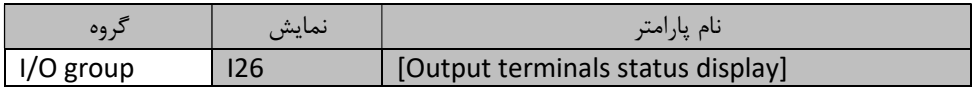

#### در اين مد وضعيت جاري وضعيت جاري ترمينال خروجي به صورت(Off/ON (در 26I نمايش مي دهد.

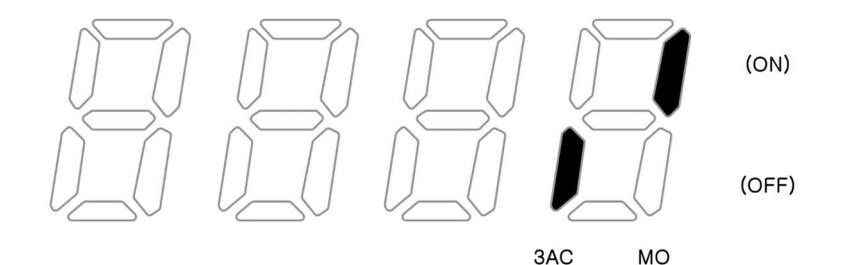

#### ٢-٢٦ خروجي آنالوگ

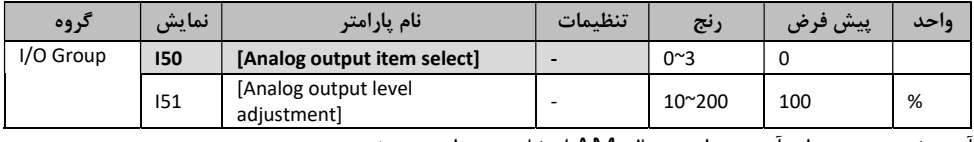

آيتم خروجي و سطح آن توسط ترمينال AM انتخاب و تنظيم مي شود.

50I: نوع خروجي آنالوگ را مطابق جدول زير انتخاب مي كنيم :

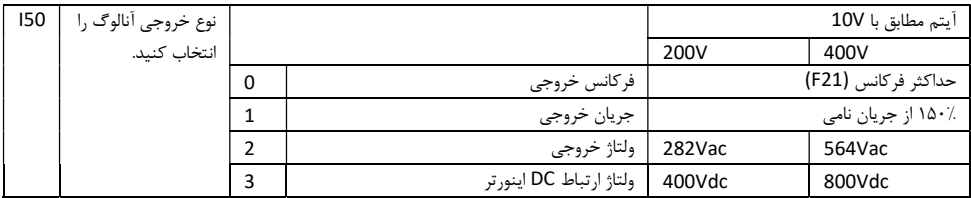

51I : اگر از مقدار خروجي آنالوگ براي ورودي اندازه گير استفاده مي كنيد اين مقدار مطابق با خصوصيات اندازه گيري هاي متفاوت تغيير كند.

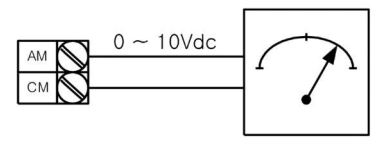

#### ٢-٢٧ نمايش وضعيت خطا

در اين مد ، وضعيت خطاي جاري را نمايش مي دهد.

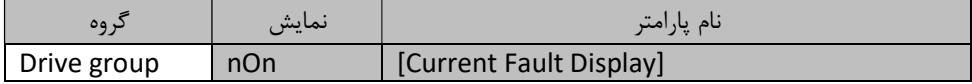

بيش از ٣ نوع خطا را مي توان نمايش داد. اين پارامتر اطلاعات مربوط به خطاي رخ داده را به صورت آني نمايش مي دهد.

٢-٢٧-١ نمايش تاريخچه خطاهاي رخ داد(History Fault (:

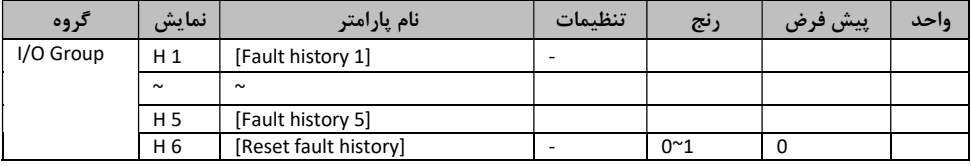

5H~1H: اطلاعات مربوط به ٥ خطاي آخر در اين متغير ها ذخيره مي شوند. 6H: به كمك اين دستور مي توان تمام اطلاعات ذخيره شده در 1H تا 5H را پاك كرد. وقتي در حين كار كردن اينورتر خطايي رخ دهد مي توان آن را در non مشاهده كرد.وقتي به كمك كليد RST/STOP وضعيت خطا را Reset مي كنيد ، اطلاعات نمايش داده شده در non بايد به 1H انتقال پيدا كنند. با اضافه شدن يك خطاي ديگر، بايد اطلاعات 1H به 2H منتقل شده و اطلاعات جديد در 1H ذخيره شود و اين توالي تا 5H ادامه پيدا مي كند. وقتي بيش از يك خطا در يك لحظه رخ دهد ، ٣ نوع از خطاهاي ايجاد شده ذخيره مي شوند.

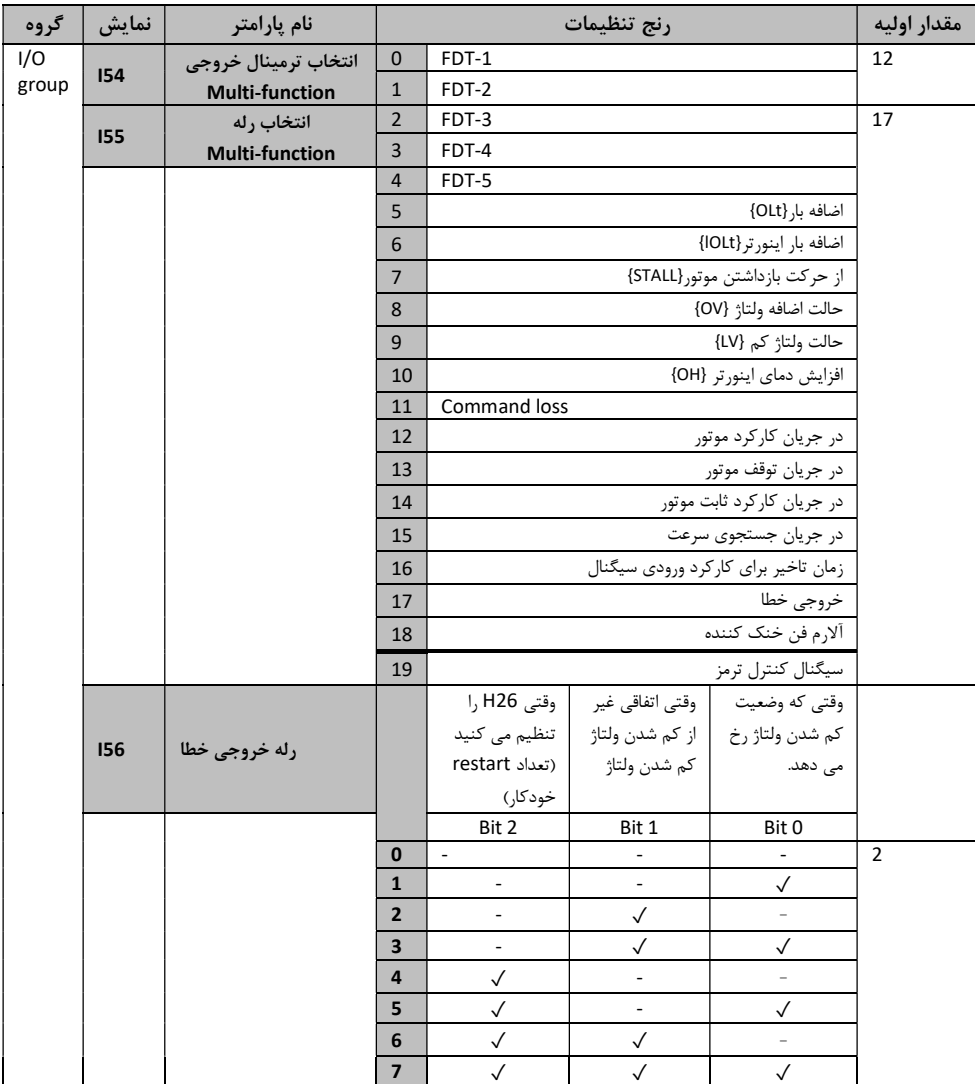

#### ٢-٢٧-٢ ترمينال خروجي function-Multi)MO (و رله(AC3(

انتخاب آيتم مطلوب براي خروجي توسط ترمينال(MO (و رله (AC3(

56I : وقتي عدد ١٧ در 54I و 55I انتخاب شود، ترمينال (MO(Function-Multi و رله با مقدار 56I فعال مي شوند. بررسي كنيد كه آيا فركانس خروجي تنظيم شده توسط كاربر مطابقت دارد .

- وضعيت فعال : مقدار مطلق (فركانس از پيش تعيين شده منهاي فركانس خروجي) برابر خواهد بود با پهناي باند آشكار ساز فركانس تقسيم بر دو.
	- FDT-1 .١

وقتي 53I را روي 10.0تنظيم مي كنيم :

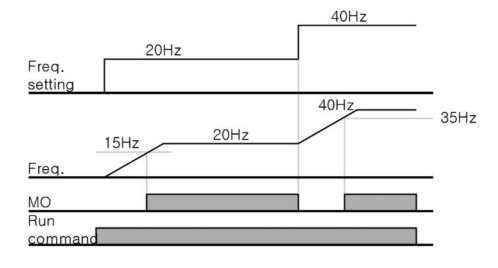

FDT-2 .٢

وقتي 52I و 53I را با مقدار Hz30.0 و Hz10.0 تنظيم كنيم(به ترتيب)

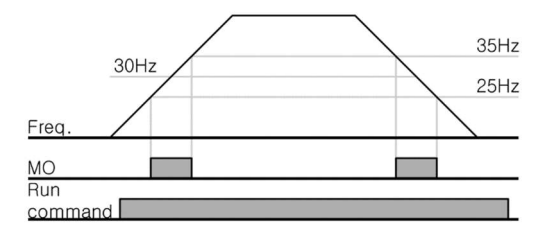

FDT-3 .٣

وقتي 52I و 153 را به ترتيب با مقدار 30.0Hz و 10.0Hz تنظيم كنيم.

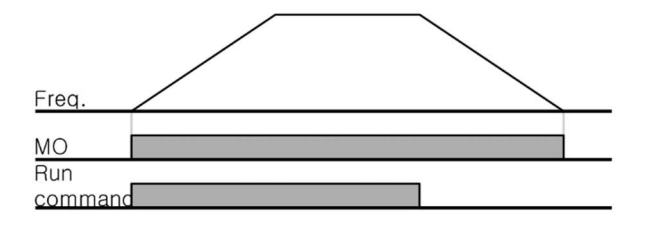

وقتي 52I و 153 را به ترتيب با مقدار 30.0Hz و 10.0Hz تنظيم كنيم.

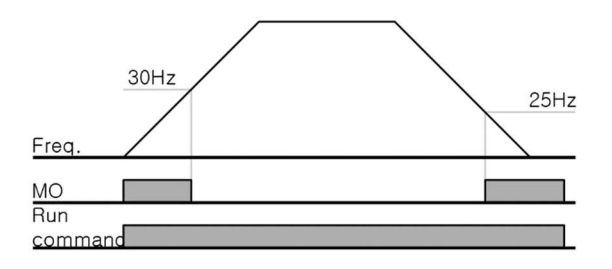

.٥ در هنگام عمليات :

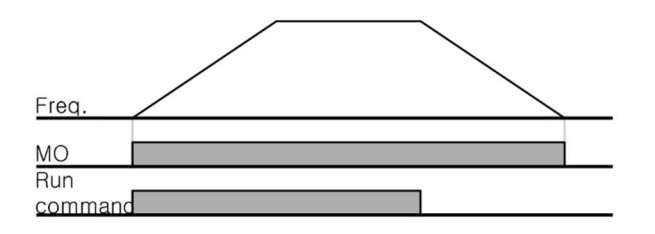

.٦ در زمان توقف عمليات :

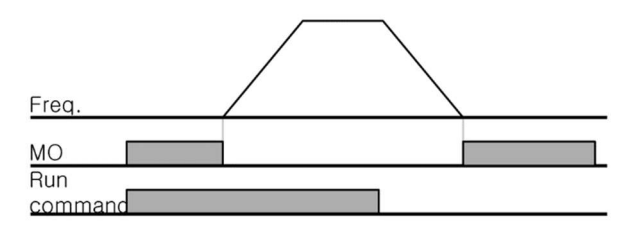

.٧ در زمان كاركرد ثابت موتور

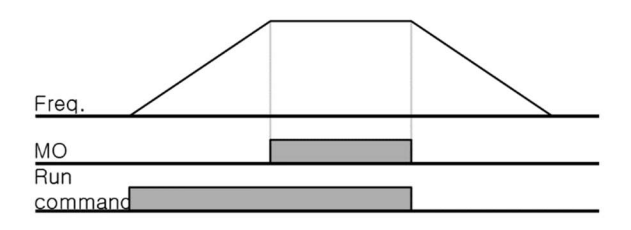

٢-٢٨ توابع حفاظتي

در اين توابع عواملي كه موجب آسيب رساندن به اينورتر و موتور مي شوند در لحظه پيدايش شناسايي و متناسب با تنظيمات انجام شده توسط كاربر، به آن پاسخ داده مي شود.

٢-٢٨-١ ترمينال الكترونيكي

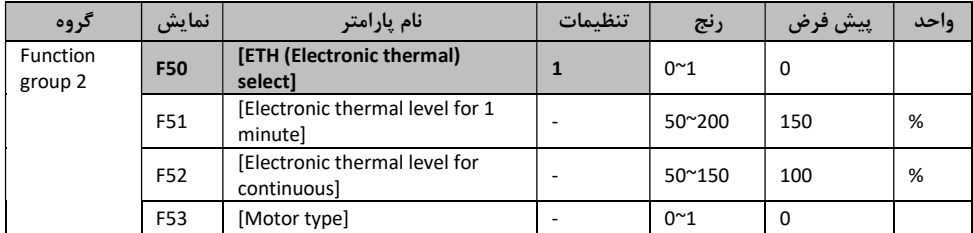

در تابع 50F مقدار ١ را انتخاب كنيد. زماني كه موتور بيش از حد گرم شـــود ؛ اين تابع فعال مي گردد. اگر جريان بيش از مقدار 51F كه تنظيم شده ، ب شود ، خروجي اينورتر براي زمان تعيين شده در 51F قطع مي شود.

51F حداكثر جرياني كه موتور مي تواند براي ١ دقيقه تحمل كند را وارد كنيد اين مقدار نبايد كمتر از مقدار تنظيم شده در 52F باشد.

52F مقدار جريان را براي ادامه عمليات وارد كنيد كه مقدار مجازي جريان موتور مي باشد و اين مقدار نبايد بيشتر از 51F باشد.

53F براي اندوكتانس موتور مي باشد ، براي جبران كاهش اثر خنك كنندگي موتور در سرعت پايين مي باشد كه اين مقدار متناسب با جدول زير انتخاب كنيد:

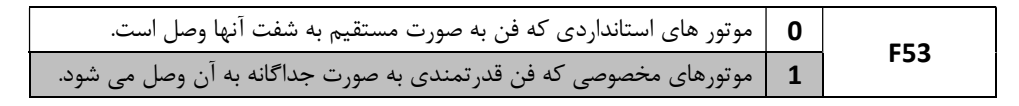

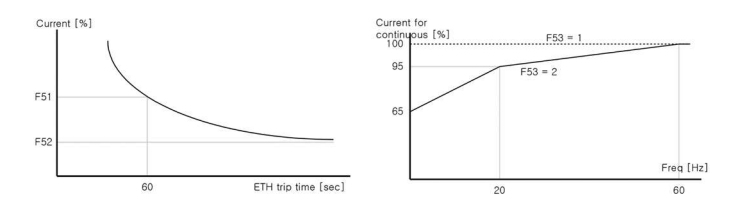

٢-٢٩ خطر اضافه بار و لغزش

خطر اضافه بار

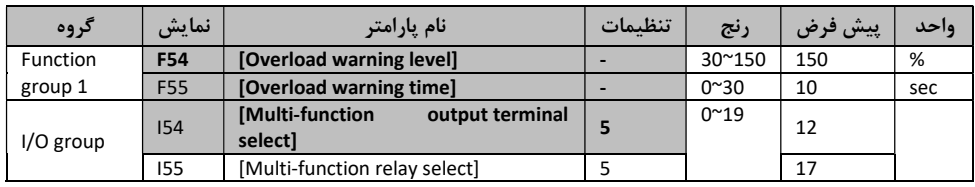

يك ترمينال خروجي را براي اين تابع بين MO و ABC3 انتخاب كنيد. اگر MO براي ترمينال خروجي انتخاب گرديد ، مقدار 54I را روي ٥ قرار دهيد.

54F : در اين متغيير جريان نامي موتور را بر حسب درصد وارد كنيد.

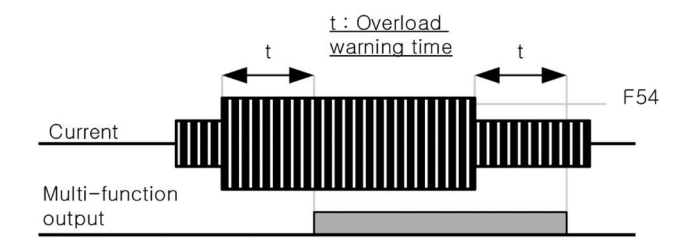

لغزش اضافه بار

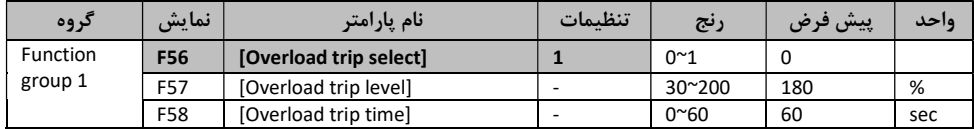

مقدار 56F را برابر ١ قرار دهيد. زماني كه اضافه بار در موتور اتفاق بيفتد خروجي اينورتر خاموش مي شوند. زماني كه مقدار جريان بيش از اندازه تنظيم شده در 58F شود خروجي موتور قطع مي شود.

#### ٢-٣٠ حفاظت در مقابل فقدان فاز خارجي

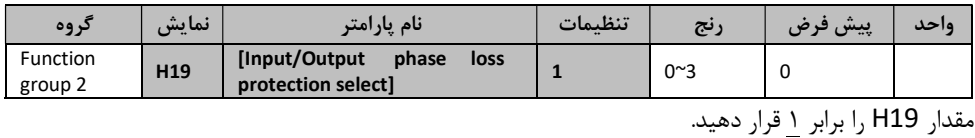

- فقدان فاز خروجي : هرگاه بيش از يك فاز (U,V,W (قطع شود اينورتر به صورت خودكار خروجي را قطع مي كند.
- فقدان فاز ورودي : هرگاه هر يك از فاز هاي R,S يا T قطع شوند، اينورتر خروجي را قطع مي كند.

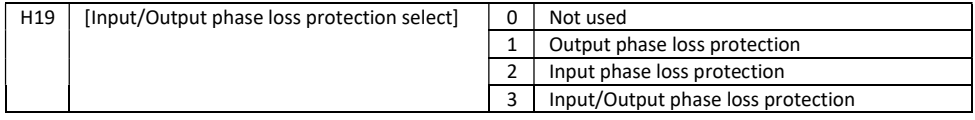

٢-٣١ نگه داري و عيب يابي

يكي از برتري هاي مهم اينورترهاي LS آن اســت كه كليه خطاهاي خارجي و داخلي مربوط به اينورتر و موتور را به خوبي ت شخيص داده و در قالب پيغامي روي نماي شگر اينورتر نمايان مي سازد. كاربر كافي ا ست آن پيغام را متناسب با حروف خلاصه شده اي كه در جدول ٤-٦-٢ (فصل چهارم) مشاهده مي كنيد ، از روي جدول زير شناسايي كرده و نسبت به رفع اشكال آن اقدام نمايد.

#### \*توابع حفاظتي

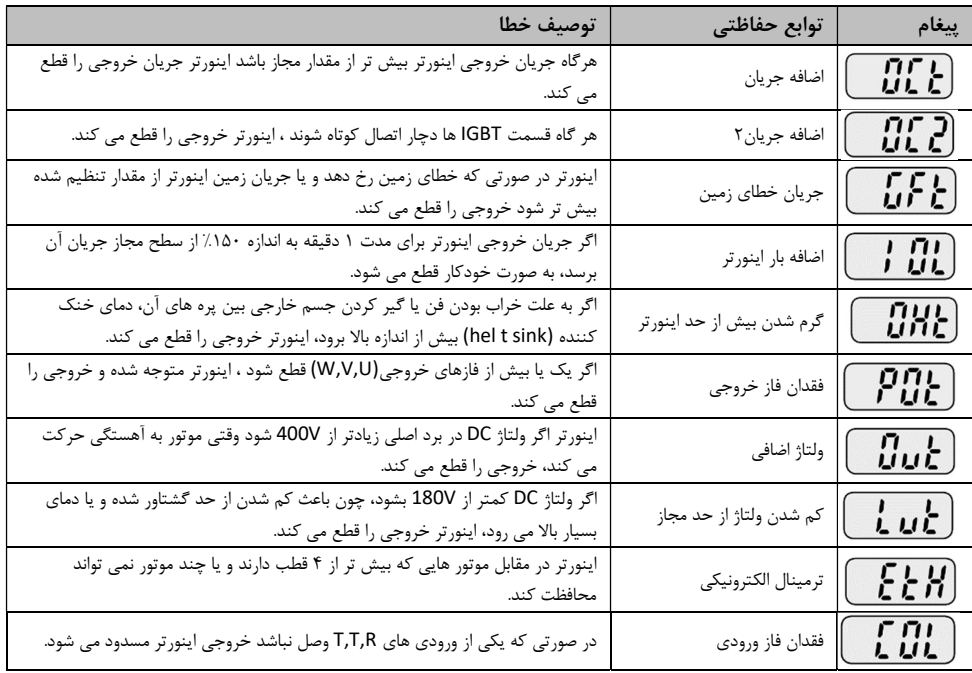

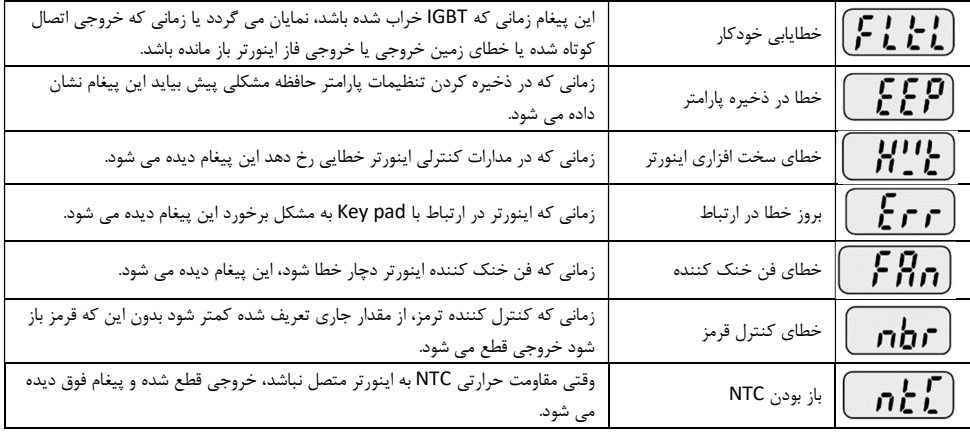